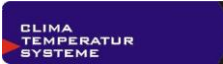

 $\blacksquare$ 

# Schnittstellenprotokoll Steuerung <>>
PC

#### <span id="page-0-0"></span>Inhaltsverzeichnis  $\overline{1}$

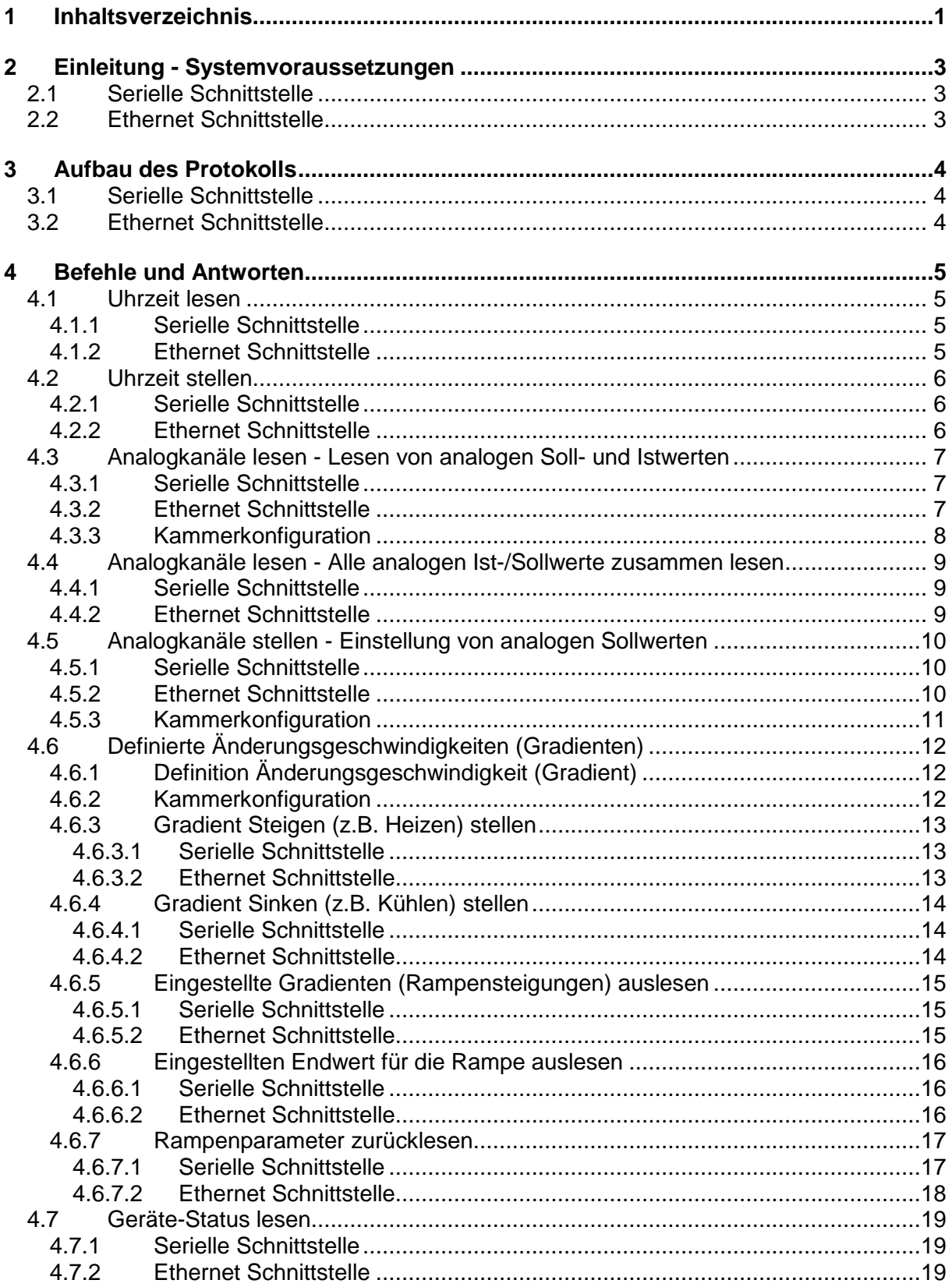

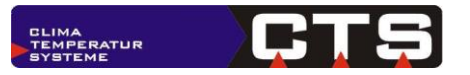

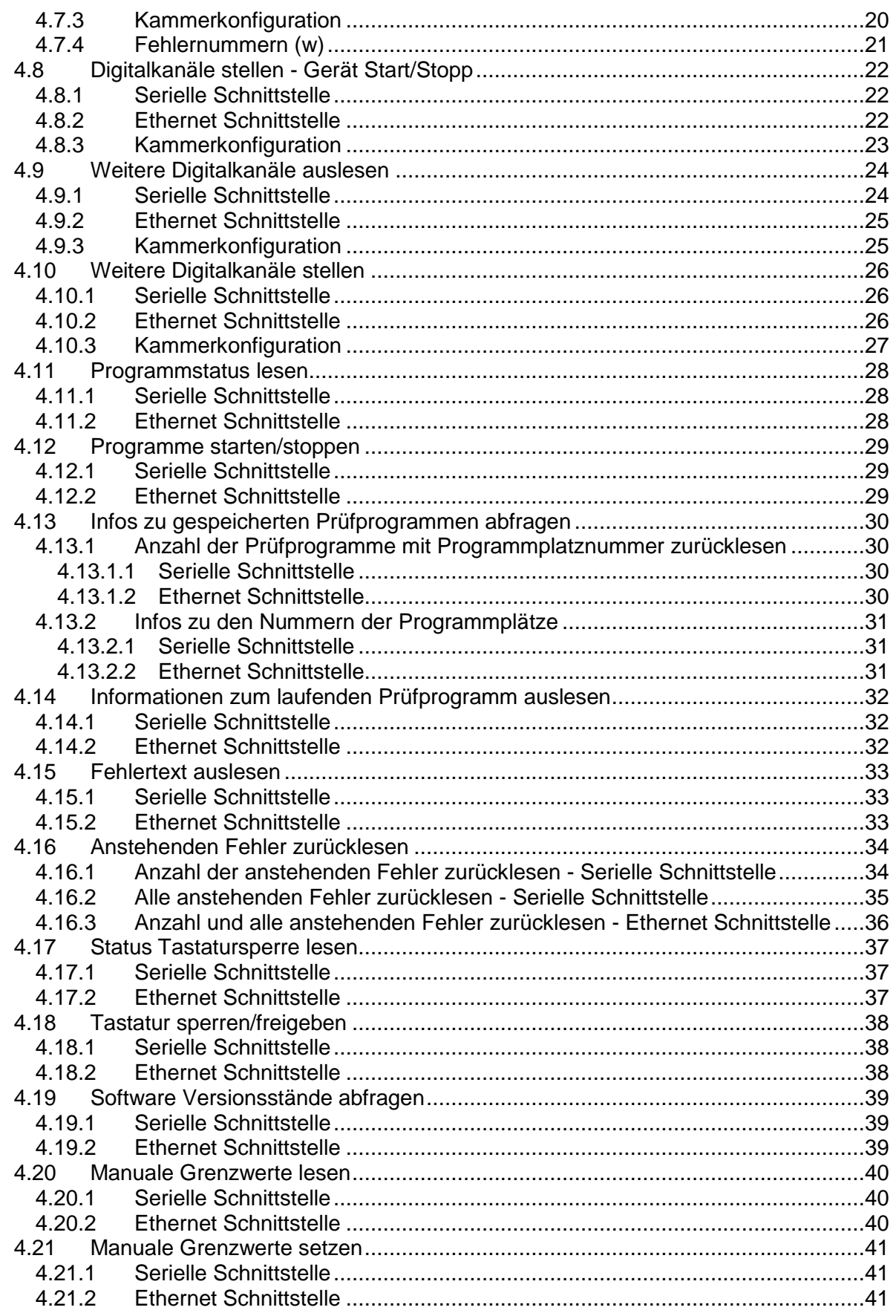

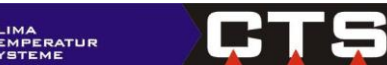

# <span id="page-2-0"></span>**2 Einleitung - Systemvoraussetzungen**

# <span id="page-2-1"></span>*2.1 Serielle Schnittstelle*

Das ASCII-Protokoll kann für die seriellen Schnittstellen RS232, RS485 oder USB verwendet werden. Diese Schnittstellentypen sind nur optional verfügbar.

# <span id="page-2-2"></span>*2.2 Ethernet Schnittstelle*

Vergleichbar mit dem ASCII-Protokoll für die RS232 Schnittstelle gibt es für die Ethernet- Schnittstelle des ITC-Controllers die Möglichkeit für kundeneigene Kommunikation mit der Steuerung. Die Kommunikation beruht auf einer TCP/IP-Verbindung mit der festgelegten Portnummer 1080. (Dieser muss nicht in den Netzwerkeinstellungen eingestellt werden. Der dort eingestellte Port gilt nur für die Kommunikation mit der CID-Pro-Software)

Im Menü "System-Daten" - "Netzwerk" müssen die Kommunikationsparameter für die Netzwerkverbindung eingestellt werden.

IP-Adresse, Subnetmask und Standardgateway erhalten Sie von Ihrem Netzwerkbetreuer. Die Steuerung muss eine feste IP-Adresse erhalten, DHCP wird nicht unterstützt.

Die Anzahl der TCP/IP-Verbindung, die gleichzeitig zur Steuerung aufgebaut werden können ist auf fünf begrenzt.

Die hier beschriebenen Datensätze kommen dann zum Einsatz, wenn das Gerät über kundenseitige Software angesteuert oder abgefragt werden soll. Dies ist dann sinnvoll, wenn diese Software weitere Ansteuerungen für den Prüfablauf, wie die Ansteuerung von Prüflingen im Gerät übernehmen muss, um eine Synchronisation von Gerät und Prüfling zu erreichen.

Zur reinen Steuerung und Dokumentation des Geräts empfehlen wir die CID-Software.

Diese enthält komfortable Funktionen zur Erstellung von Prüfzyklen und zur Messwerterfassung und - Auswertung.

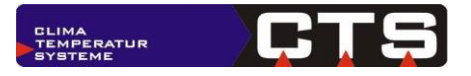

# <span id="page-3-0"></span>**3 Aufbau des Protokolls**

# <span id="page-3-1"></span>*3.1 Serielle Schnittstelle*

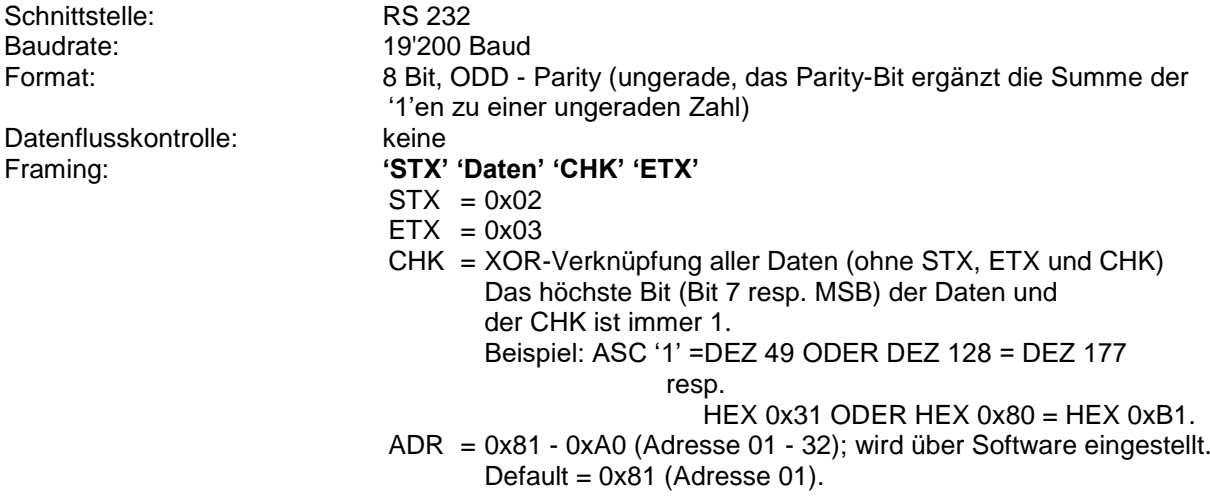

Außer bei 'ETX' und 'STX' ist das höchste Bit (MSB) immer 1

# <span id="page-3-2"></span>*3.2 Ethernet Schnittstelle*

Die Einstellbefehle über die Ethernet-Schnittstelle können nur erfolgreich eingesetzt werden, wenn am Gerät der Schreibzugriff im Menü "Systemsteuerung - Netzwerk - Verbindungen" freigegeben ist.

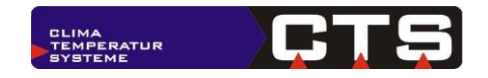

# <span id="page-4-0"></span>**4 Befehle und Antworten**

# <span id="page-4-1"></span>*4.1 Uhrzeit lesen*

#### <span id="page-4-2"></span>**4.1.1 Serielle Schnittstelle**

Befehl zur Kammer (PC an CPU): **'STX' 'ADR' 'T' 'CHK' 'ETX'** 'T' ASCII-Code 0x54 OR 0x80 = **0xD4**

```
Antwort der Kammer (CPU an PC):
    'STX' 'ADR' 'T' ddMMyyhhmmss 'CHK' 'ETX' (gelesener Wert)<br>T' ASCII-Code 0x54 OR 0x80 = 0xD4
         'T' ASCII-Code 0x54 OR 0x80 = 0xD4
         ddMMyy je Byte in ASCII OR 0x80 (6 Bytes)<br>hhmmss ie Byte in ASCII OR 0x80 (6 Bytes)
              \frac{1}{10} is in ASCII OR 0x80 (6 Bytes)<br>dd: Tag
              dd: Tag<br>MM: Mon
                           Monat
              yy: Jahr
              hh: Stunde
              mm: Minute
              ss: Sekunde
```
# <span id="page-4-3"></span>**4.1.2 Ethernet Schnittstelle**

Befehl zur Kammer (PC an CPU):

**T**

Beispiel: T (1 Zeichen)

Antwort der Kammer (CPU an PC):

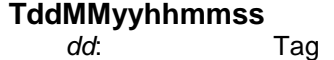

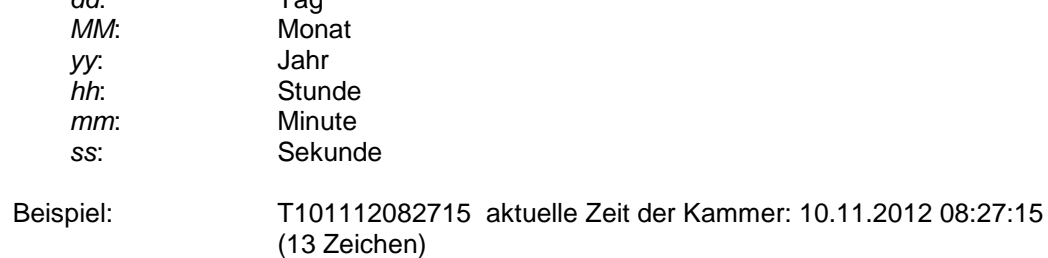

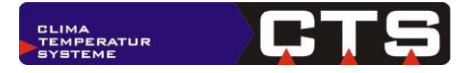

# <span id="page-5-0"></span>*4.2 Uhrzeit stellen*

# <span id="page-5-1"></span>**4.2.1 Serielle Schnittstelle**

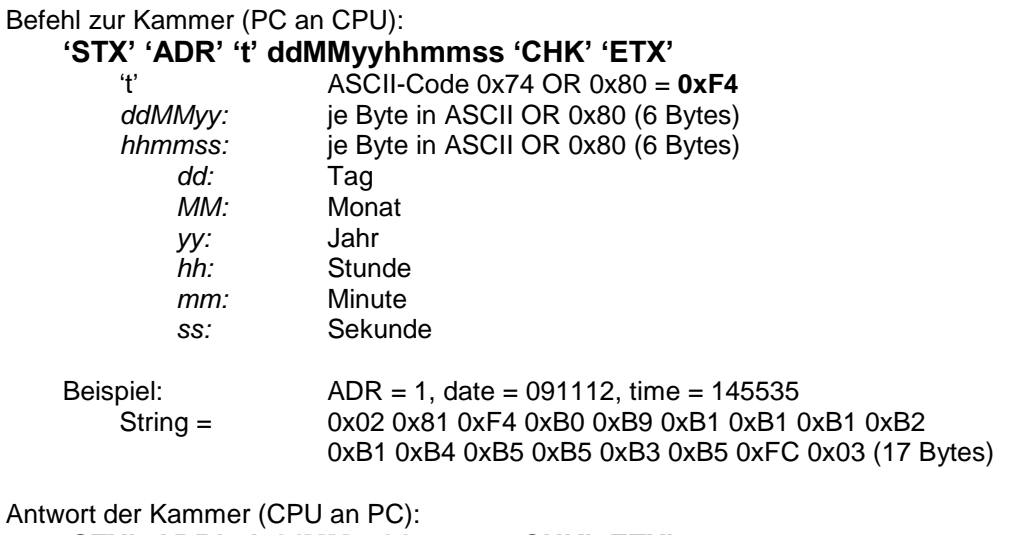

**'STX' 'ADR' 't' ddMMyyhhmmss 'CHK' 'ETX'** (eingestellter Wert)

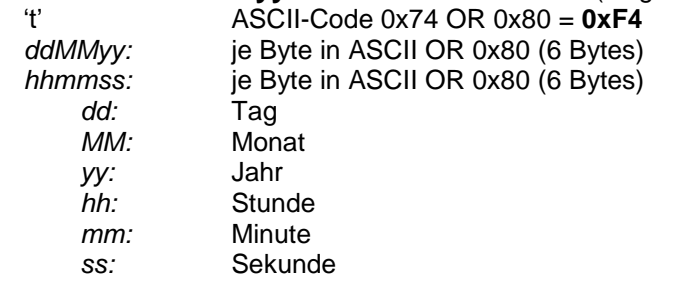

# <span id="page-5-2"></span>**4.2.2 Ethernet Schnittstelle**

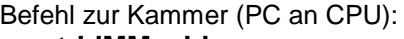

#### **tddMMyyhhmmss**

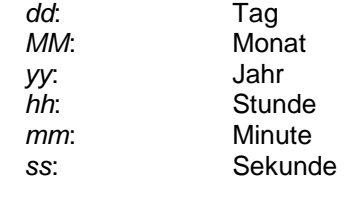

Beispiel: t101112082915 einzustellende Zeit der Kammer: 10.11.2012 08:29:15 (13 Zeichen)

Antwort der Kammer (CPU an PC):

#### **tddMMyyhhmmss**

Die übergebenen Daten werden zurückgesendet

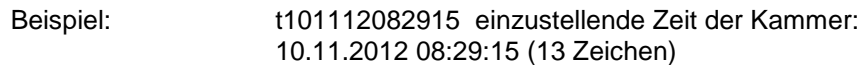

#### **Hinweise:**

Die Kammer enthält eine batteriegepufferte Echtzeituhr, diese nicht nach jedem Einschalten gestellt werden muss.

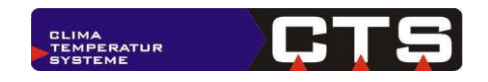

# <span id="page-6-0"></span>*4.3 Analogkanäle lesen - Lesen von analogen Soll- und Istwerten*

#### <span id="page-6-1"></span>**4.3.1 Serielle Schnittstelle**

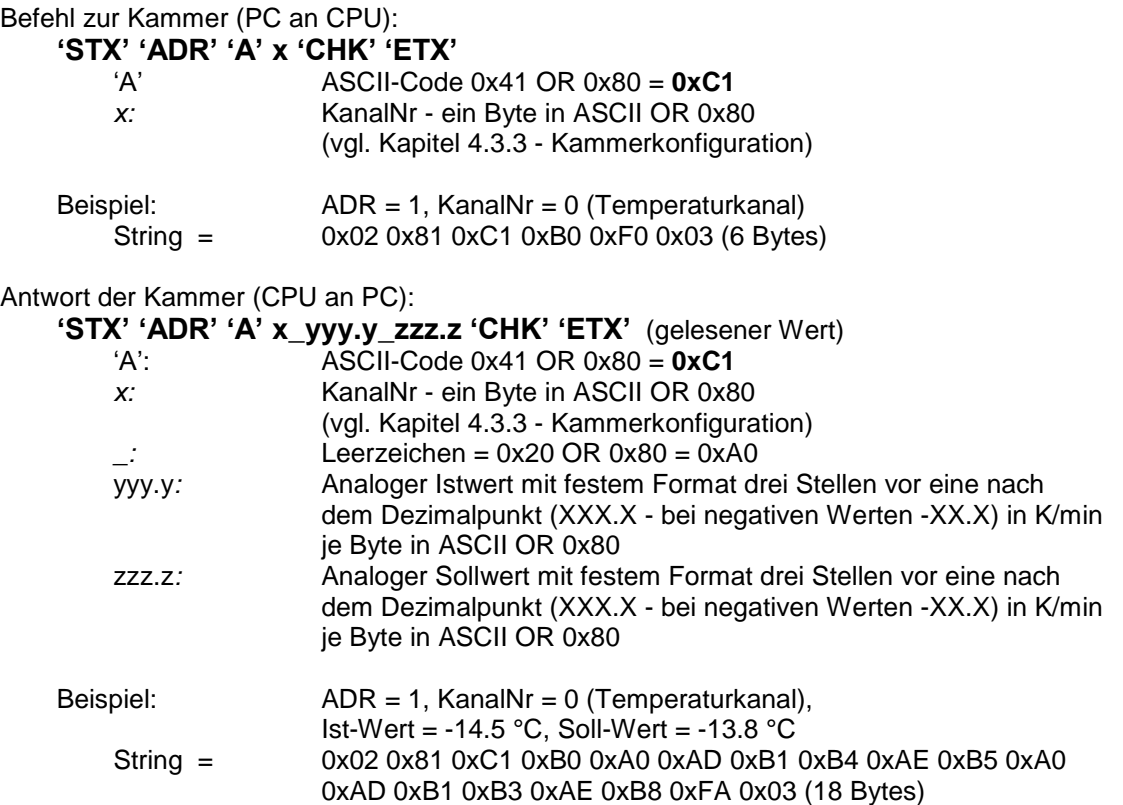

**Hinweis:** Bei mehreren Kanälen ist jeder Kanal einzeln zu lesen

#### <span id="page-6-2"></span>**4.3.2 Ethernet Schnittstelle**

Befehl zur Kammer (PC an CPU):

**A***x*

*x*: Kanalnummer 0..9, :..? Die Zuordnung der Kanalnummern entnehmen Sie bitte dem Kapitel [4.3.3](#page-7-0) - [Kammerkonfiguration.](#page-7-0)

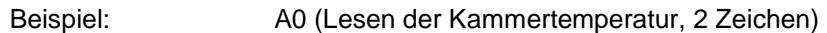

Antwort der Kammer (CPU an PC):

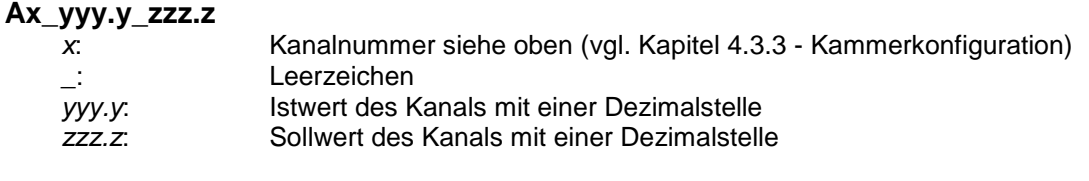

Beispiel: A0 020.4 023.0 (Ist-Temperatur=20,4°C, Soll-Wert=23,0°C, 14 Zeichen)

#### **Hinweise:**

- Antwortet die Kammer nur mit einer Zahl so ist dies die Kanalnummer, der Kanal ist aber nicht vorhanden. (ungültige Kanalnummer, da KanalNr CID aus Serviceausdruck  $nicht > 0$ ).
- Werden Sollwerte in Rampen angefahren (s. Kommando ,u' und ,d') wird immer der aktuelle Sollwert zurückgeliefert. (In früheren Steuerungen wurde der Endwert der Rampe zurückgegeben.

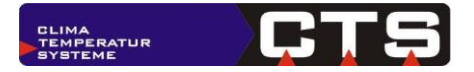

# <span id="page-7-0"></span>**4.3.3 Kammerkonfiguration**

Beispiel-Kammerkonfiguration eines C-70/350:

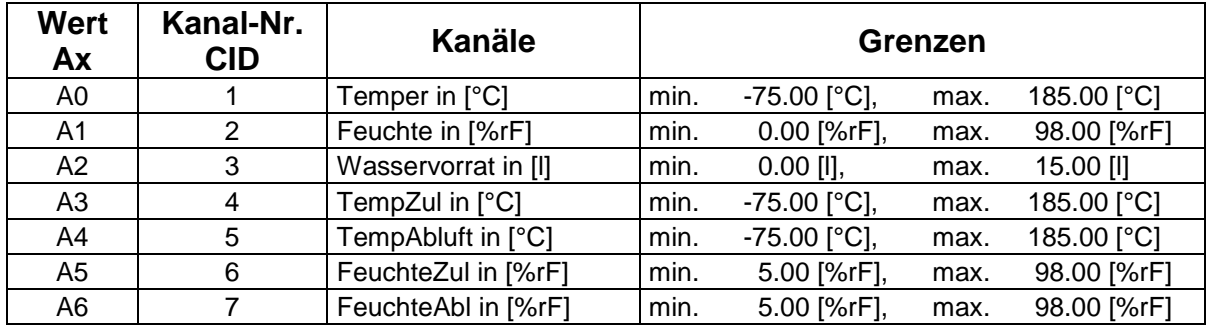

**Hinweis**: Es können max. 16 analoge Kanäle ausgelesen werden!!!

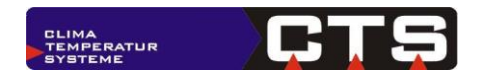

# <span id="page-8-0"></span>*4.4 Analogkanäle lesen - Alle analogen Ist-/Sollwerte zusammen lesen*

**Befehl ab ITC-Version 3.19 (Auslieferungsdatum: 14.08.2019) verfügbar**

#### <span id="page-8-1"></span>**4.4.1 Serielle Schnittstelle**

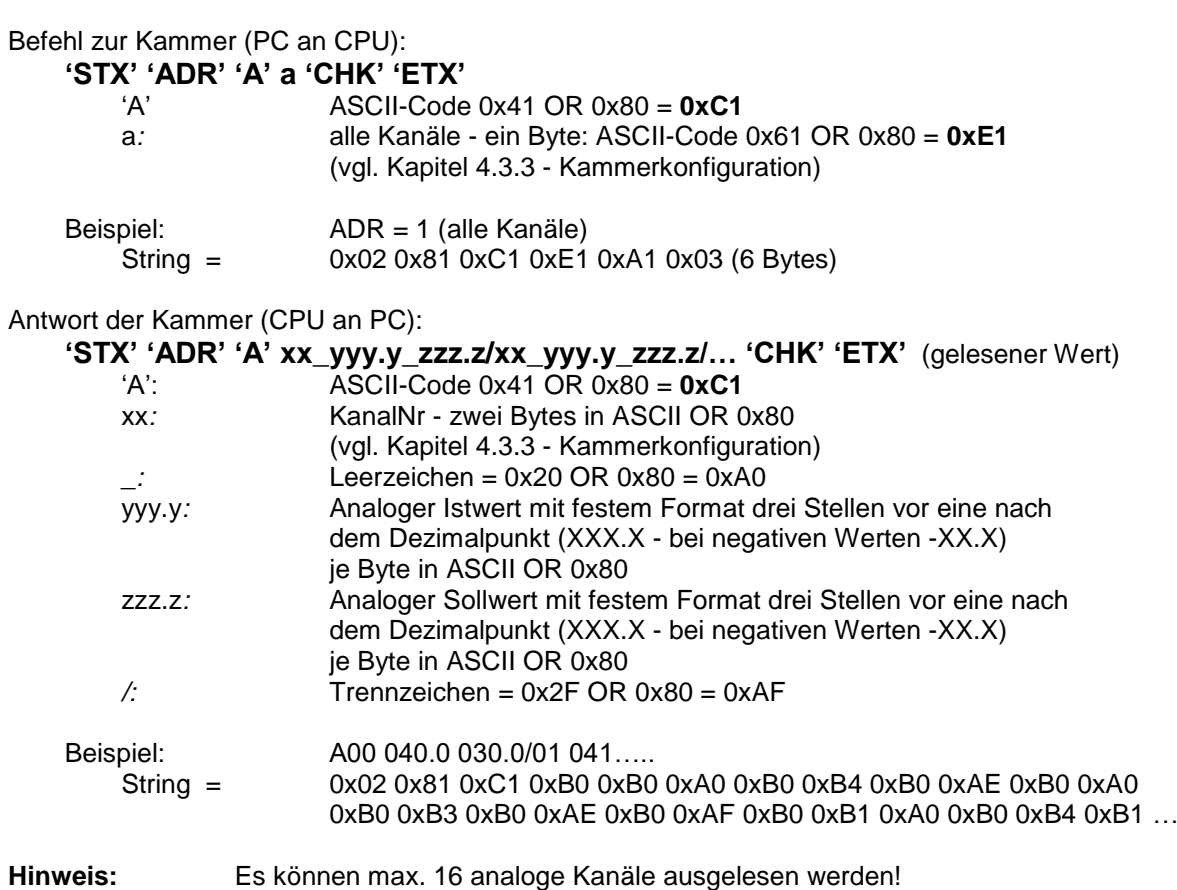

### <span id="page-8-2"></span>**4.4.2 Ethernet Schnittstelle**

Befehl zur Kammer (PC an CPU): **Aa**

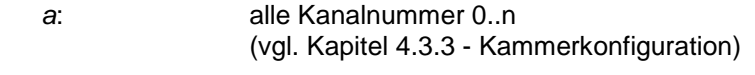

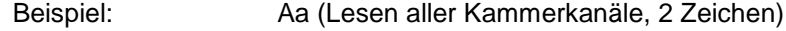

Antwort der Kammer (CPU an PC):

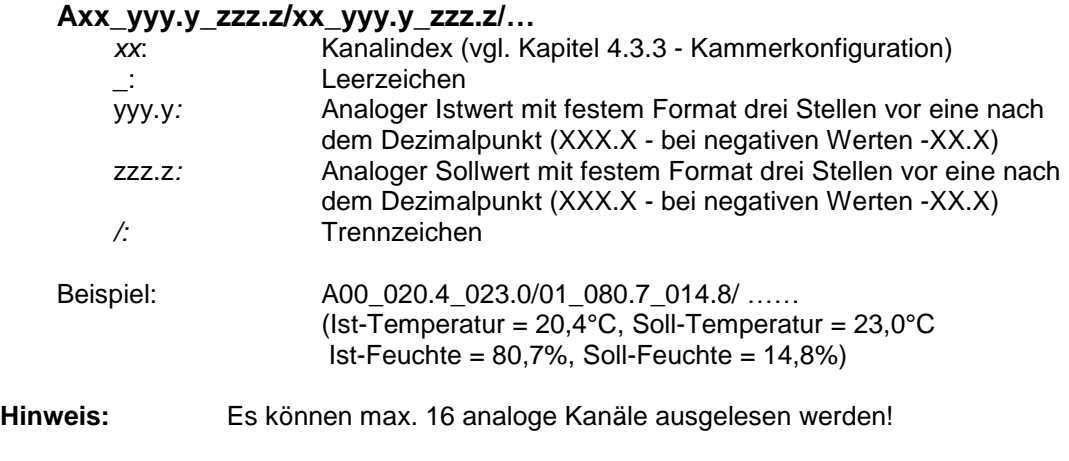

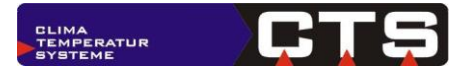

# <span id="page-9-0"></span>*4.5 Analogkanäle stellen - Einstellung von analogen Sollwerten*

#### <span id="page-9-1"></span>**4.5.1 Serielle Schnittstelle**

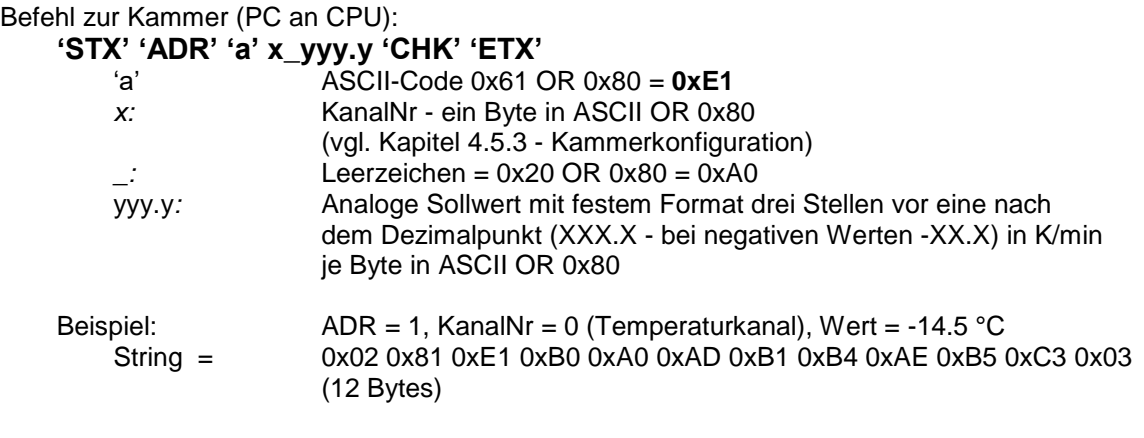

**Hinweis:** Bei mehreren Kanälen ist jeder Kanal einzeln zu stellen

Antwort der Kammer (CPU an PC): **'STX' 'ADR' 'a' 'CHK' 'ETX'**  'a' ASCII-Code 0x61 OR 0x80 = **0xE1**

# <span id="page-9-2"></span>**4.5.2 Ethernet Schnittstelle**

Befehl zur Kammer (PC an CPU):

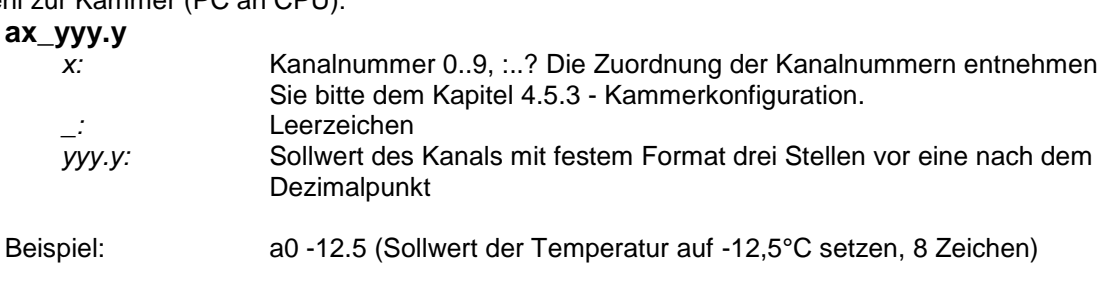

Antwort der Kammer (CPU an PC):

**a**

Beispiel: a (1 Zeichen)

#### **Hinweise:**

- Antwortet die Kammer nur mit einer Zahl so ist dies die Kanalnummer, der Kanal kann aber nicht eingestellt werden. (ungültige Kanalnummer, da KanalNr. CID aus Serviceausdruck nicht > 0, oder Kanaleigenschaften CID enthalten nicht Sollwert und Menüwert).
- Die vorgegebenen Sollwerte werden auf den Bereich des Kanal begrenzt
- Ist beim Empfang dieses Befehls die eingestellte Rampensteigung < 500 K/min so wird die Rampensteuerung aktiviert. (Die Rampe läuft erst mit dem Start des Geräts los.) Anderenfalls, also auch wenn die Befehle zum Einstellen der Rampensteigung nicht benutzt werden, wird der neue Sollwert sofort übernommen.

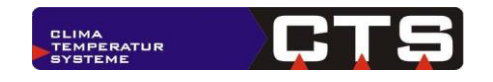

# <span id="page-10-0"></span>**4.5.3 Kammerkonfiguration**

Beispiel-Kammerkonfiguration eines C-70/350:

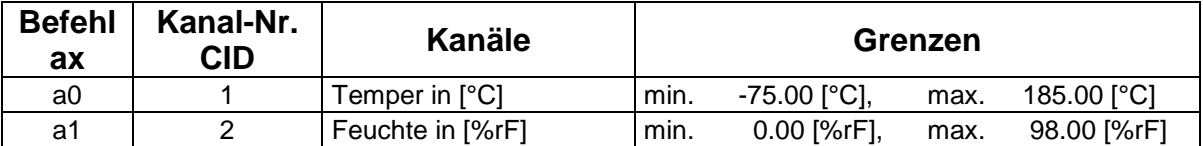

**Hinweis**: Das Einstellen von Sollwerten ist für Standardgeräte meist nur für die ersten beiden Kanäle sinnvoll und kann sogar von der Gerätesteuerung überschrieben werden.

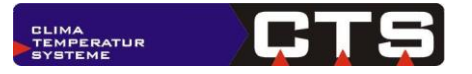

# <span id="page-11-0"></span>*4.6 Definierte Änderungsgeschwindigkeiten (Gradienten)*

### <span id="page-11-1"></span>**4.6.1 Definition Änderungsgeschwindigkeit (Gradient)**

**Allgemein:** Der in den unten beschriebenen Befehlen vorgebbare Wert hat die Einheit K/min. Mit dieser Änderungsgeschwindigkeit wird der eingestellte Sollwert angefahren.

**Achtung:** Der so eingestellte Gradient bleibt in der Steuerung erhalten bis ein anderer Wert folgt. Soll nach einer Rampe ein Sollwertsprung mit maximaler Änderung gefahren werden, so sind die Gradienten auf den Maximalwert von 999.9 K/min zu setzen.

Zur Realisierung einer Sollwertrampe wird also zunächst die Änderungsgeschwindigkeit vorgegeben und anschließend der gewünschte Endwert als Sollwert eingestellt. Ist der Endwert erreicht, fährt das Gerät diesen Sollwert konstant weiter bis eine neue Vorgabe kommt.

Für die ITC-Steuerung wird mit dem Befehl zum Lesen der Analogwerte immer der aktuelle Sollwert innerhalb der Rampe zurückgegeben. Um den eingestellten Endwert der Rampe abzufragen ist das Kommando ,E' (siehe unten) zu benutzen.

**Anmerkung:** Das Format für den Wert des Gradienten kann auch in einer anderen Form übergeben werden. Sind z.B. genauere Werte für den Gradienten erforderlich, so können auch zwei Nachkommastellen angegeben werden.

Beispiel: 00.05 ➔ 0.05 K/min

 $23.45 \rightarrow 23.45$  K/min

**Hinweis:** Es werden nur Änderungsgeschwindigkeiten > 0.01 akzeptiert.

Wird das Gerät gestoppt (**Start/Stopp-Taste oder Befehl s1\_0**) so wird die Rampenfunktion beendet und der Endwert der Rampe auf den aktuellen Sollwert gesetzt.

Wird das Gerät unterbrochen (**Pause-Taste oder Befehl s3\_0**) so wird die Rampenfunktion unterbrochen (Sollwerte bleiben unverändert) wird die Pause beendet, läuft die Rampe weiter.

# <span id="page-11-2"></span>**4.6.2 Kammerkonfiguration**

Beispiel-Kammerkonfiguration eines C-70/350:

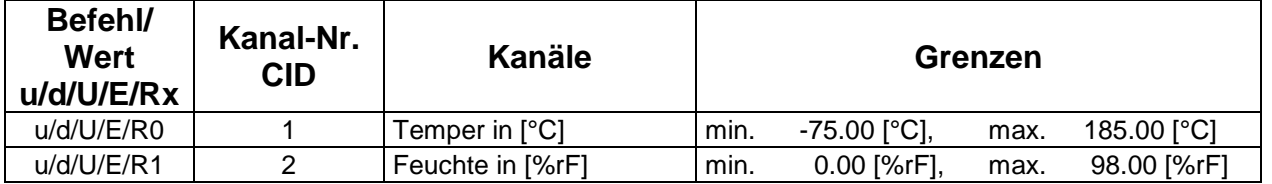

**Hinweis**: Das Einstellen von Sollwerten ist für Standardgeräte meist nur für die ersten beiden Kanäle sinnvoll und kann sogar von der Gerätesteuerung überschrieben werden.

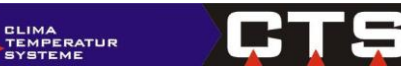

# <span id="page-12-0"></span>**4.6.3 Gradient Steigen (z.B. Heizen) stellen**

# <span id="page-12-1"></span>**4.6.3.1 Serielle Schnittstelle**

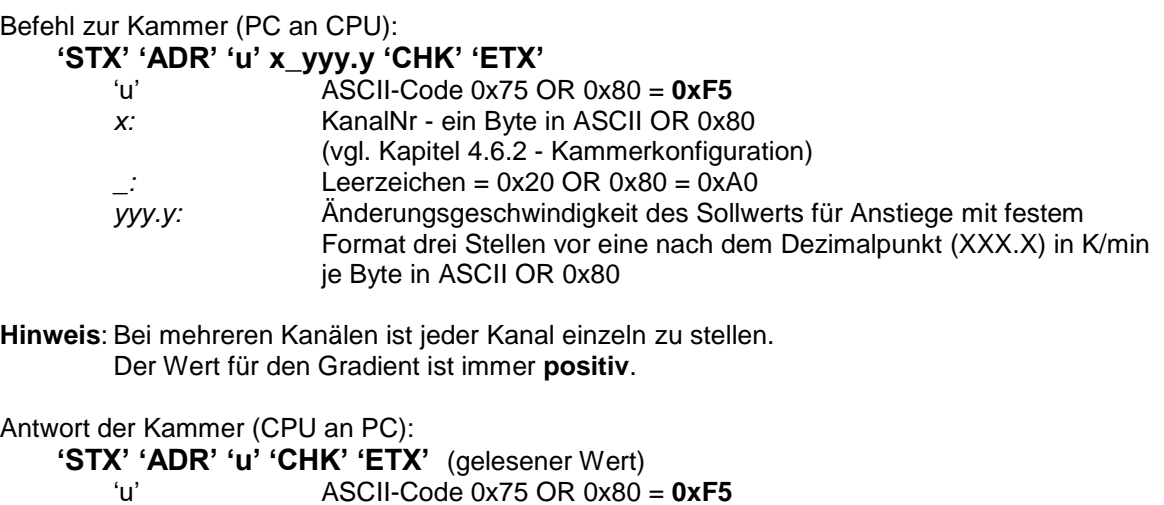

# <span id="page-12-2"></span>**4.6.3.2 Ethernet Schnittstelle**

Befehl zur Kammer (PC an CPU):

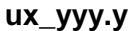

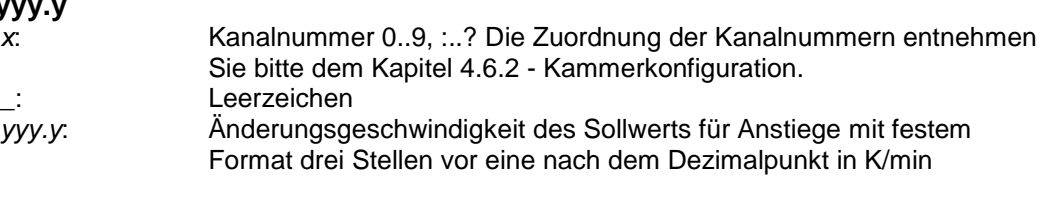

Beispiel: u1 005.0 (8 Zeichen)

**Hinweis**: Bei mehreren Kanälen ist jeder Kanal einzeln zu stellen. Der Wert für den Gradient ist immer **positiv**.

Antwort der Kammer (CPU an PC):

**u**

Beispiel: u (1 Zeichen)

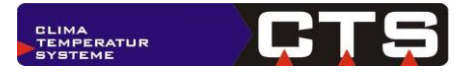

# <span id="page-13-0"></span>**4.6.4 Gradient Sinken (z.B. Kühlen) stellen**

# <span id="page-13-1"></span>**4.6.4.1 Serielle Schnittstelle**

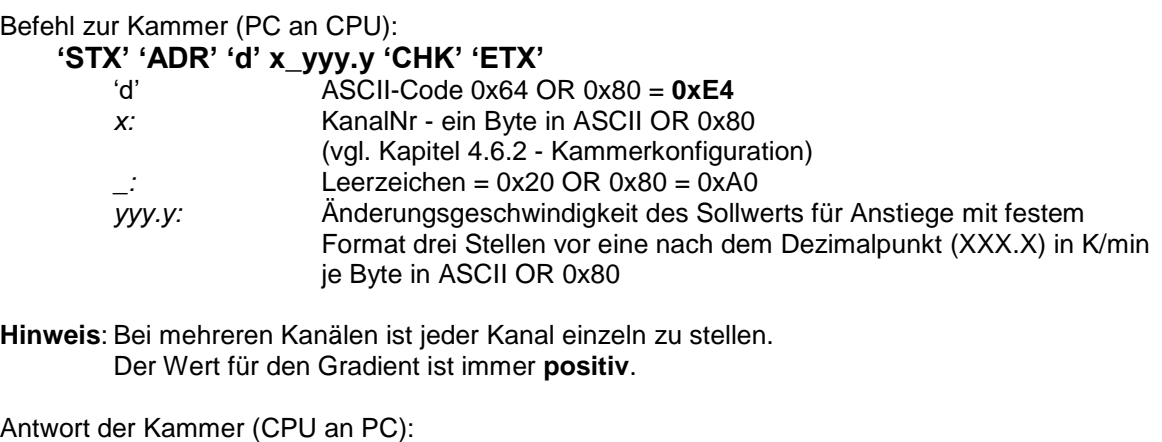

**'STX' 'ADR' 'd' 'CHK' 'ETX'** (gelesener Wert) 'd' ASCII-Code 0x64 OR 0x80 = **0xE4**

# <span id="page-13-2"></span>**4.6.4.2 Ethernet Schnittstelle**

Befehl zur Kammer (PC an CPU):

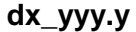

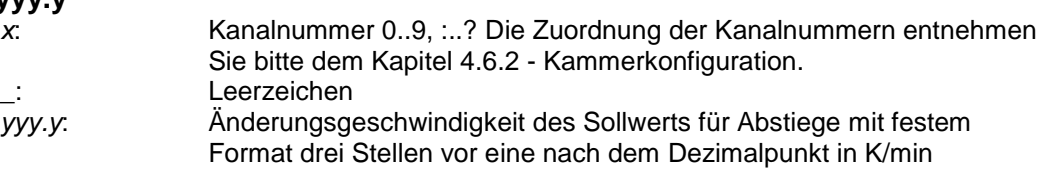

Beispiel: d1 005.0 (8 Zeichen)

**Hinweis**: Bei mehreren Kanälen ist jeder Kanal einzeln zu stellen. Der Wert für den Gradient ist immer **positiv**.

Antwort der Kammer (CPU an PC):

#### **d**

Beispiel: d (1 Zeichen)

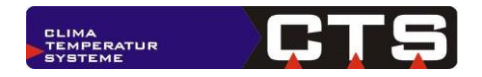

# <span id="page-14-0"></span>**4.6.5 Eingestellte Gradienten (Rampensteigungen) auslesen**

### <span id="page-14-1"></span>**4.6.5.1 Serielle Schnittstelle**

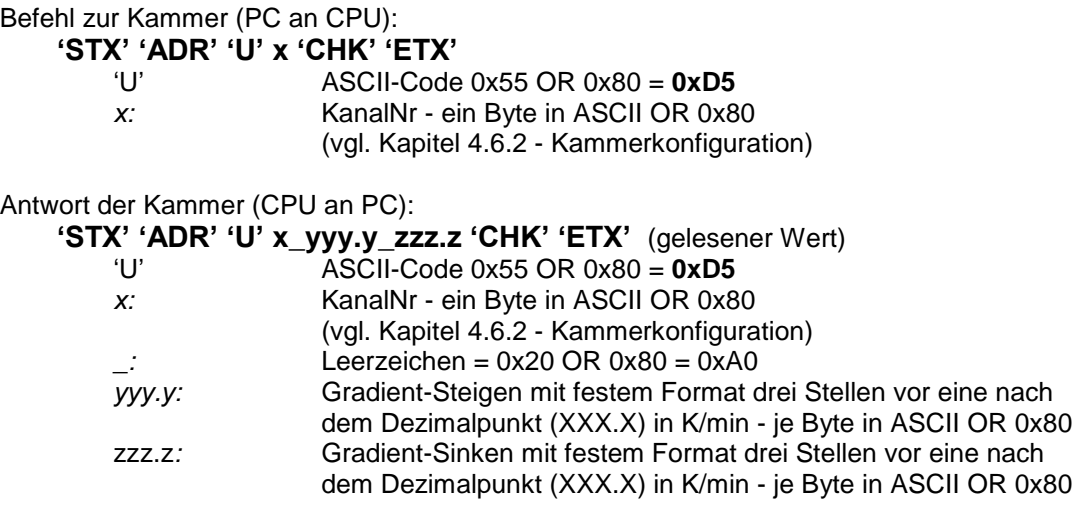

**Hinweis**: Bei mehreren Kanälen ist jeder Kanal einzeln zu lesen. Der Wert für den Gradient ist immer **positiv**.

# <span id="page-14-2"></span>**4.6.5.2 Ethernet Schnittstelle**

Befehl zur Kammer (PC an CPU):

**Ux**

*x*: Kanalnummer 0..9, :..? Die Zuordnung der Kanalnummern entnehmen Sie bitte dem Kapitel [4.6.2](#page-11-2) - [Kammerkonfiguration.](#page-11-2)

Beispiel: U1 (2 Zeichen)

Antwort der Kammer (CPU an PC):

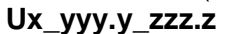

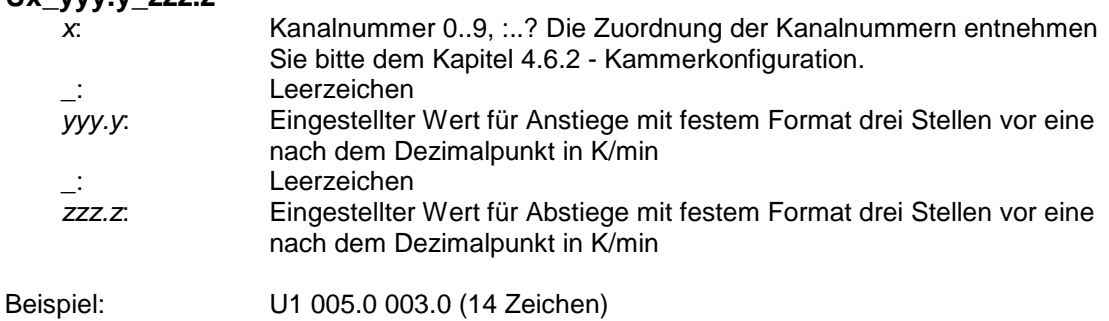

#### **Hinweise:**

Auch für die Änderungsgeschwindigkeit beim Kühlen wird ein positiver Wert gesendet. Die Werte bestimmen die Sollwertänderungen unabhängig davon, ob die Kammer genügend Leitung besitzt, damit der Istwert dieser Änderung folgen kann.

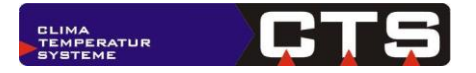

# <span id="page-15-0"></span>**4.6.6 Eingestellten Endwert für die Rampe auslesen**

# <span id="page-15-1"></span>**4.6.6.1 Serielle Schnittstelle**

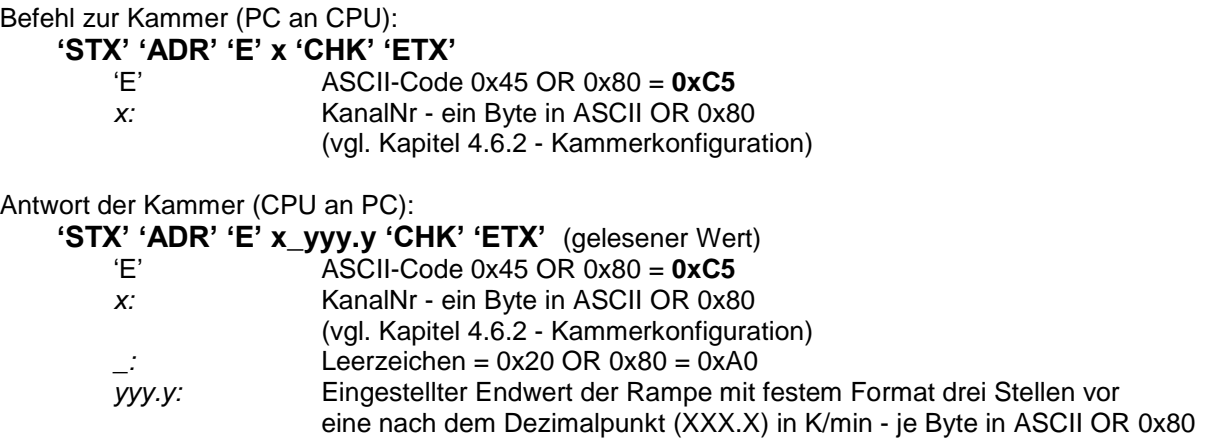

**Hinweis**: Bei mehreren Kanälen ist jeder Kanal einzeln zu lesen.

### <span id="page-15-2"></span>**4.6.6.2 Ethernet Schnittstelle**

Befehl zur Kammer (PC an CPU):

**Ex**

*x*: Kanalnummer 0..9, :..? Die Zuordnung der Kanalnummern entnehmen Sie bitte dem Kapitel [4.6.2](#page-11-2) - [Kammerkonfiguration.](#page-11-2)

Beispiel: E1 (2 Zeichen)

Antwort der Kammer (CPU an PC):

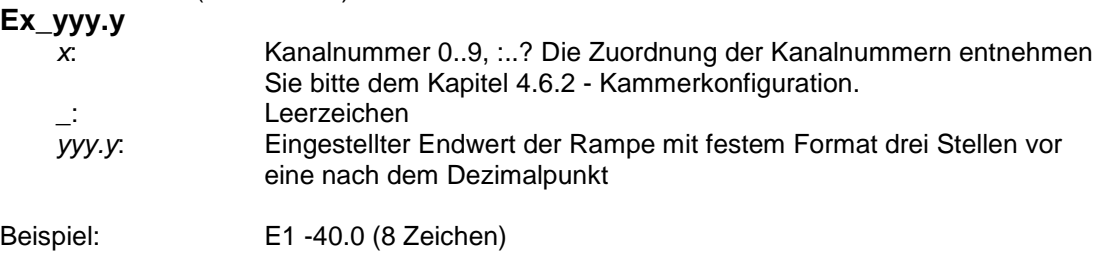

**Hinweis:** Wurde bisher keine Rampenfahrt durch das verändern des Sollwertes ausgelöst, wird als Wert 0.0 zurückgegeben.

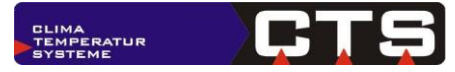

#### <span id="page-16-0"></span>**4.6.7 Rampenparameter zurücklesen**

#### <span id="page-16-1"></span>**4.6.7.1 Serielle Schnittstelle**

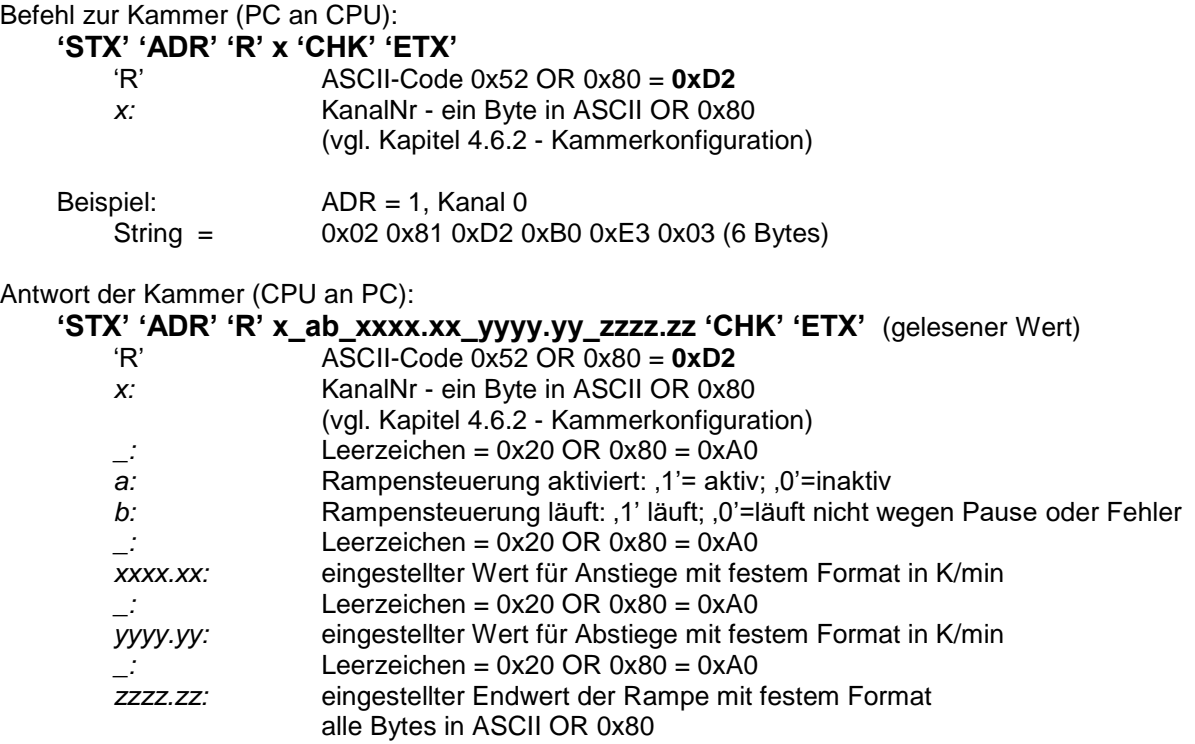

**Hinweis**: Grund für den neuen Datensatz ist die erweiterte Formatierung sowie das gesammelte Liefern der Rampeninformationen.

#### Beispiel:

 $\text{String} = \text{Ox02 0x81 0xD2 0xB0 0xA0 0xB0 0xA0 0xB9 0xB9 0xB9 0xA5}$ 0xB9 0xB0 0xA0 0xB9 0xB9 0xB9 0xB9 0xAE 0xB9 0xB0 0xA0 0xB0 0xB0 0xB3 0xB0 0xAE 0xB0 0xB0 0x80 0xCE 0x03 (34 Bytes)  $ADR = 1$ R0 nicht aktiviert, läuft nicht Rampe auf 9999.90 K/min Rampe ab 9999.90 K/min Endwert 0030.00 °C

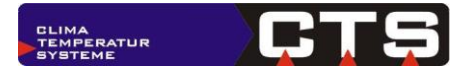

# <span id="page-17-0"></span>**4.6.7.2 Ethernet Schnittstelle**

Befehl zur Kammer (PC an CPU):

**Rx**

*x*: Kanalnummer 0..9, :..? Die Zuordnung der Kanalnummern entnehmen Sie bitte dem Kapitel [4.6.2](#page-11-2) - [Kammerkonfiguration.](#page-11-2)

Beispiel: R0 (2 Zeichen)

Antwort der Kammer (CPU an PC):

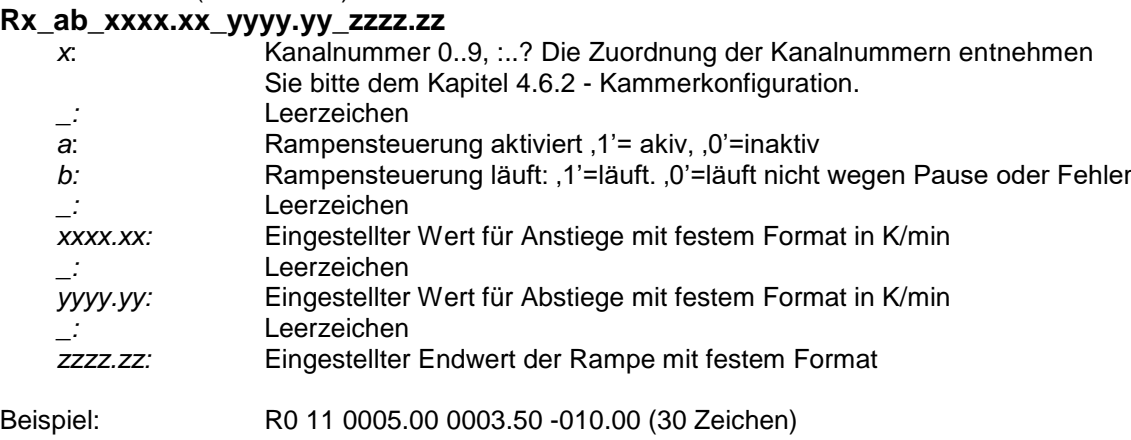

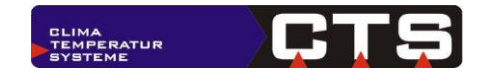

# <span id="page-18-0"></span>*4.7 Geräte-Status lesen*

#### <span id="page-18-1"></span>**4.7.1 Serielle Schnittstelle**

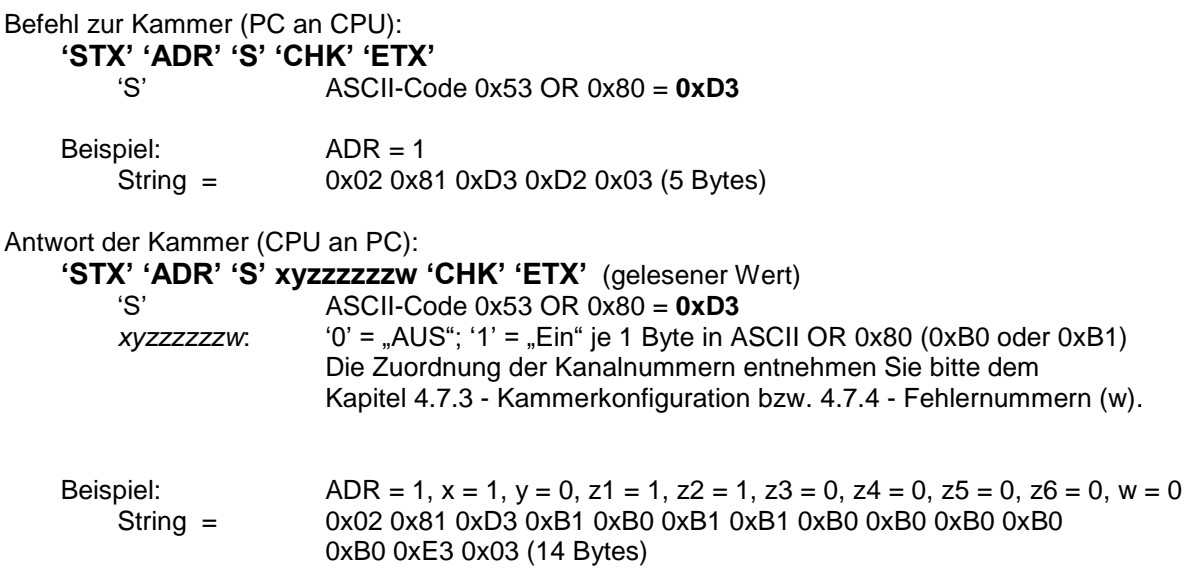

# <span id="page-18-2"></span>**4.7.2 Ethernet Schnittstelle**

Befehl zur Kammer (PC an CPU):

**S**

.

Antwort der Kammer (CPU an PC):<br>
Sxvzzzzzzzw

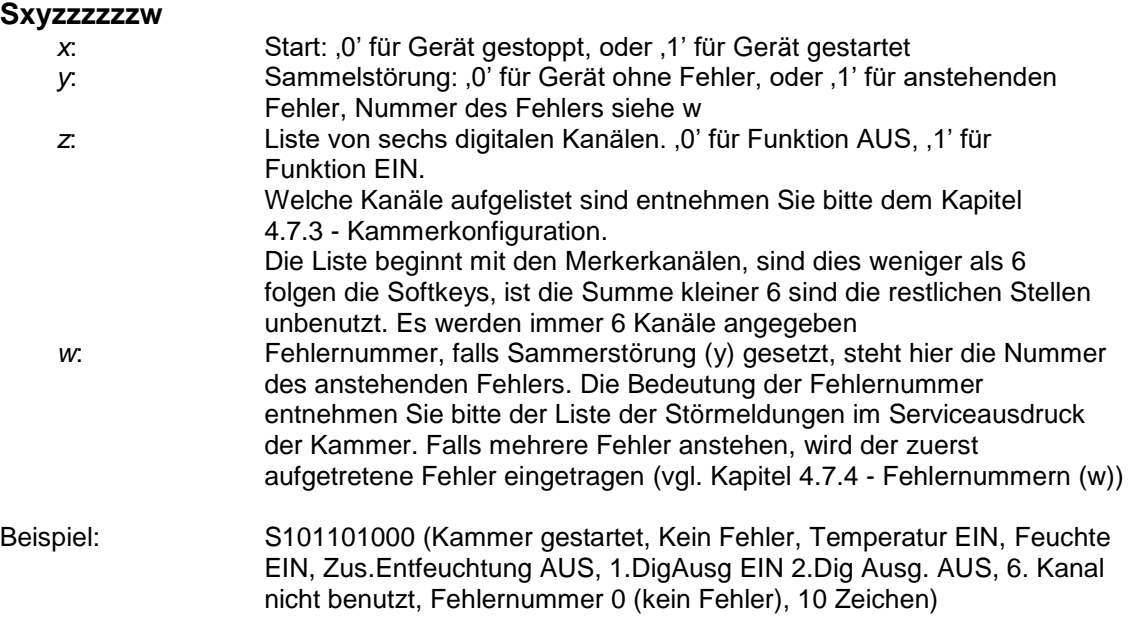

#### **Hinweise:**

- Die Reihenfolge der Merker und Softkeys ergibt sich in aufsteigender Reihenfolge der Kanalnr. CID der beiden Listen, vgl. Kapitel [4.7.3](#page-19-0) - [Kammerkonfiguration.](#page-19-0)
- Es werden die Freigabebits zurückgegeben d.h. wenn eine Funktion der Softkeys eingeschalten ist aber nicht freigeben werden kann wird eine ,0' geliefert. Beispiel: DigAusg1 gesetzt aber Gerät Aus. (Dies entspricht der blinkenden Darstellung am Bedienteil.)

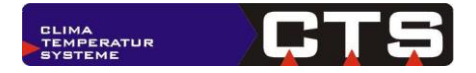

# <span id="page-19-0"></span>**4.7.3 Kammerkonfiguration**

Beispiel-Kammerkonfiguration eines C-70/350:

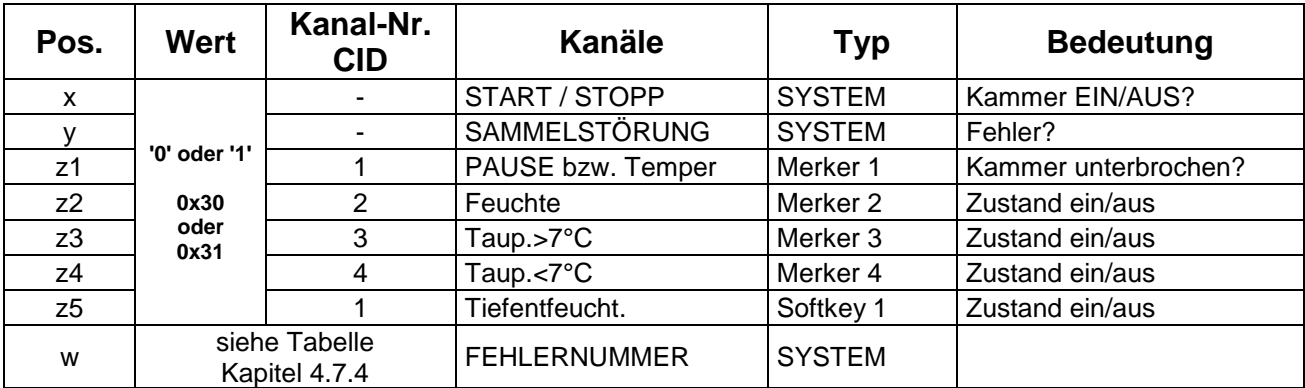

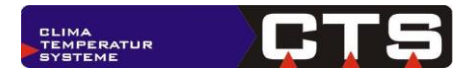

# <span id="page-20-0"></span>**4.7.4 Fehlernummern (w)**

Beispiel-Kammerkonfiguration eines C-70/350:

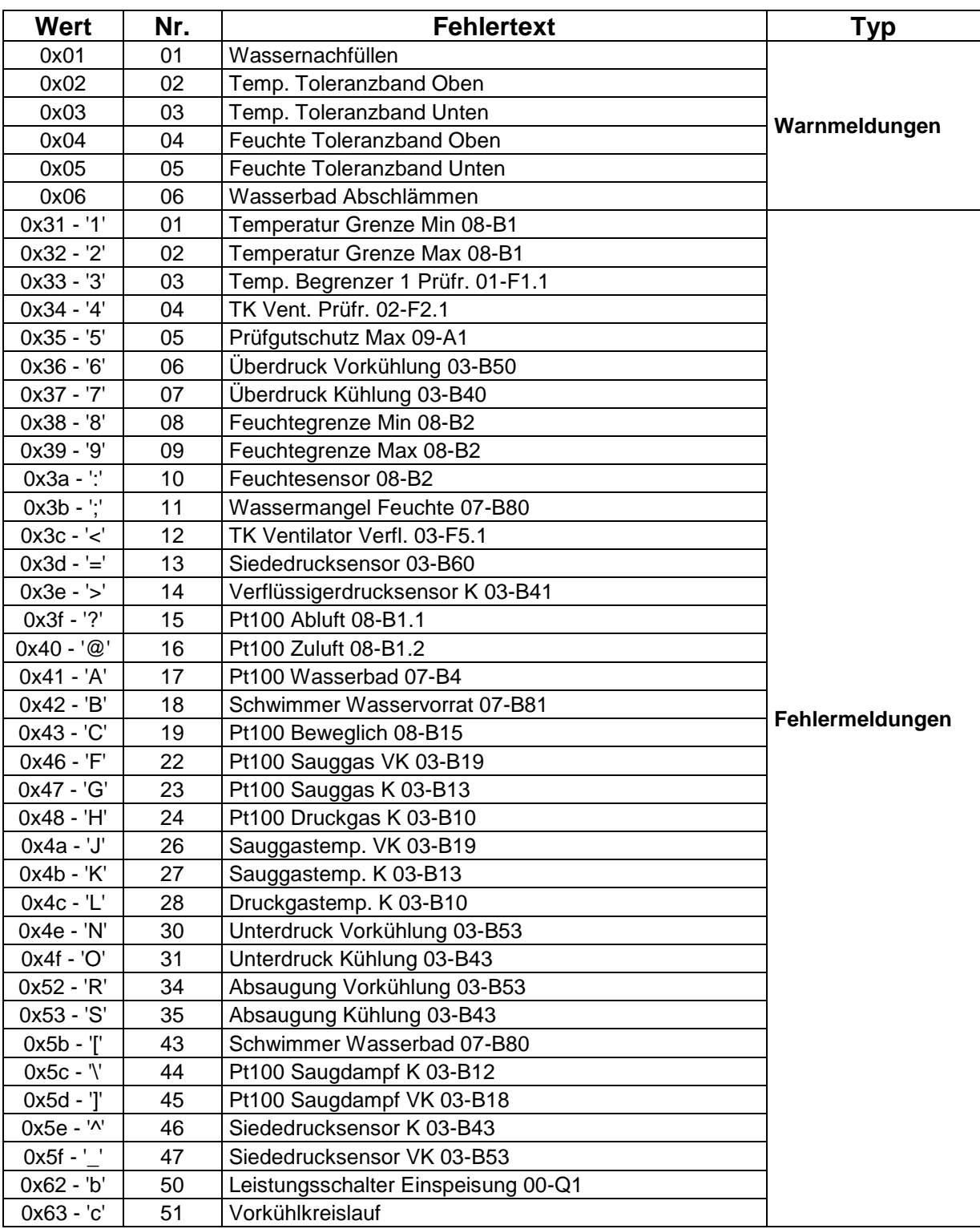

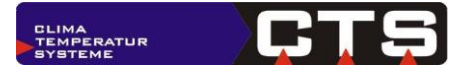

# <span id="page-21-0"></span>*4.8 Digitalkanäle stellen - Gerät Start/Stopp*

# <span id="page-21-1"></span>**4.8.1 Serielle Schnittstelle**

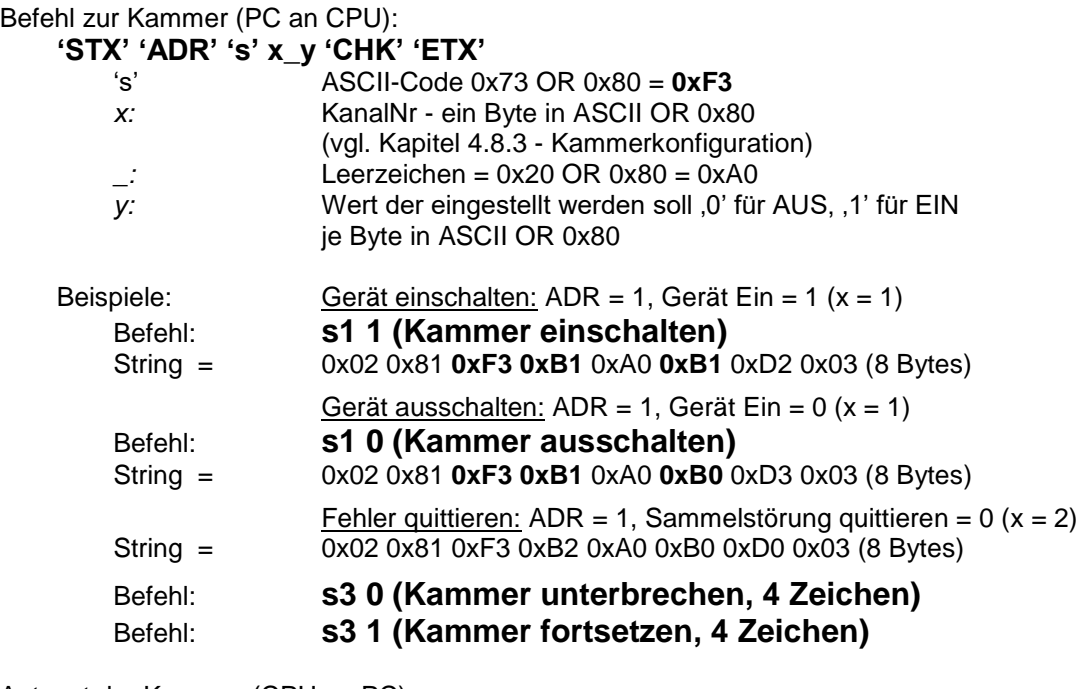

Antwort der Kammer (CPU an PC):

**'STX' 'ADR' 's' Index 'CHK' 'ETX'**<br>'s' ASCII-Code 0x7

's' ASCII-Code 0x73 OR 0x80 = **0xF3**

# <span id="page-21-2"></span>**4.8.2 Ethernet Schnittstelle**

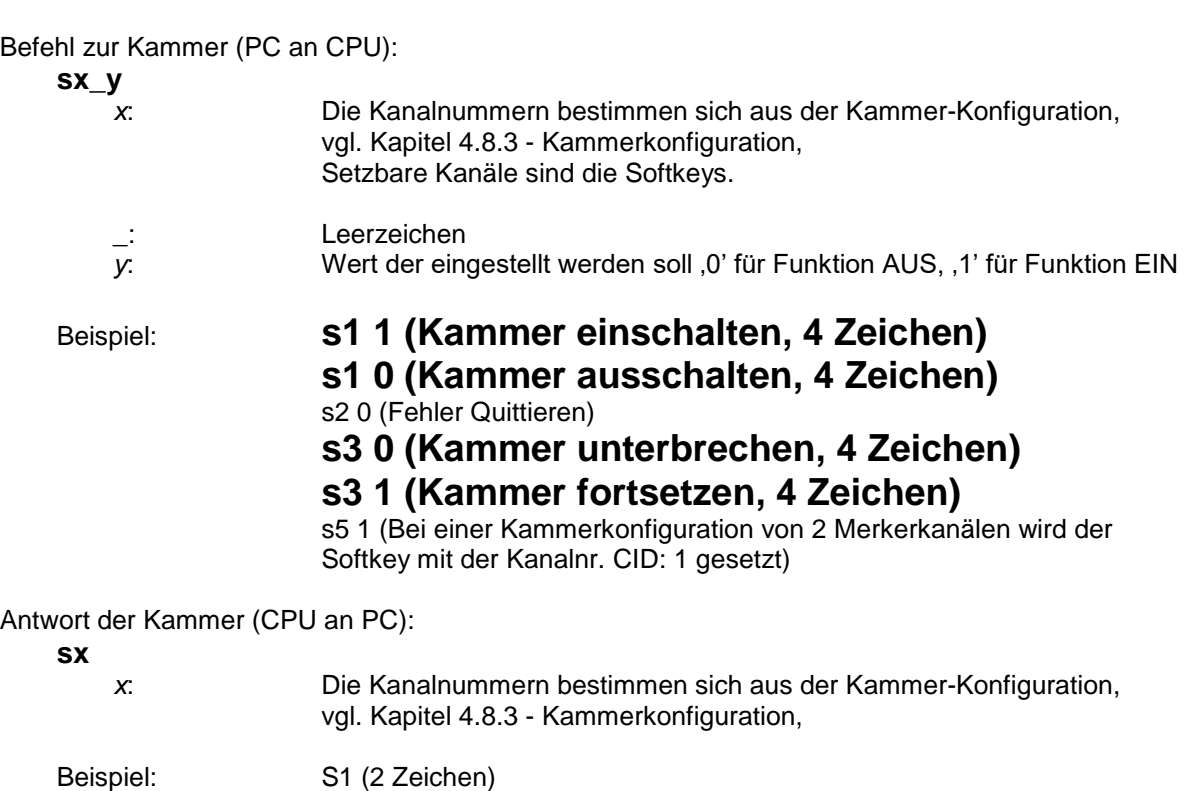

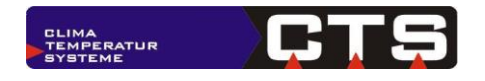

# <span id="page-22-0"></span>**4.8.3 Kammerkonfiguration**

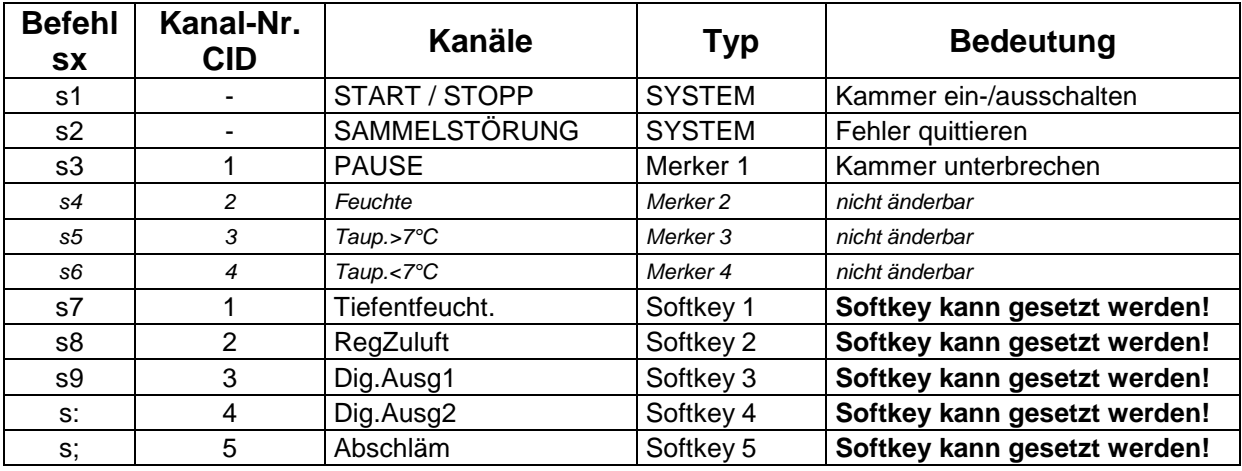

Beispiel-Kammerkonfiguration eines C-70/350:

**Hinweis**: Es können max. 12 (15-3) digitale Kanäle gesetzt/rückgesetzt werden!!!

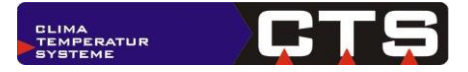

# <span id="page-23-0"></span>*4.9 Weitere Digitalkanäle auslesen*

# <span id="page-23-1"></span>**4.9.1 Serielle Schnittstelle**

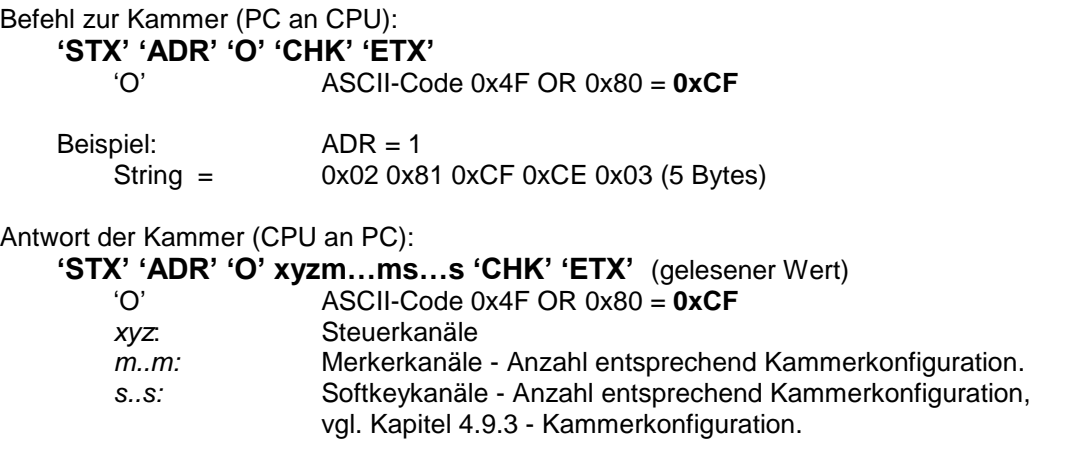

Die Länge der Antwort der CPU hängt von der Konfiguration des Geräts ab. Es werden alle vorhandenen digitalen Kanäle - Merker und Softkeys - zurückgegeben. Ist die Funktion aktiv, wird eine '1', ansonsten eine '0' im Datensatz eingetragen.

Beispiel: ADR = 1

Befehl zur Kammer:

String = 0x02 0x81 0xCF 0xCE 0x03 (5 Bytes)

Antwort der Kammer:

String = 0x02 0x81 0xCF 0xB0 0xB1 0xB0 0xB0 0xB0 0xB1 0xB0 0xB0 0xB0 0xB0 0xB0 0xB0 0xB0 0xB0 0xCE 0x03 (19 Bytes)

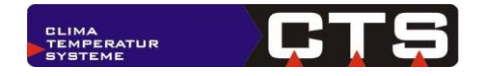

# <span id="page-24-0"></span>**4.9.2 Ethernet Schnittstelle**

```
Befehl zur Kammer (PC an CPU):
```
**O**

Beispiel: O (1 Zeichen)

Antwort der Kammer (CPU an PC):

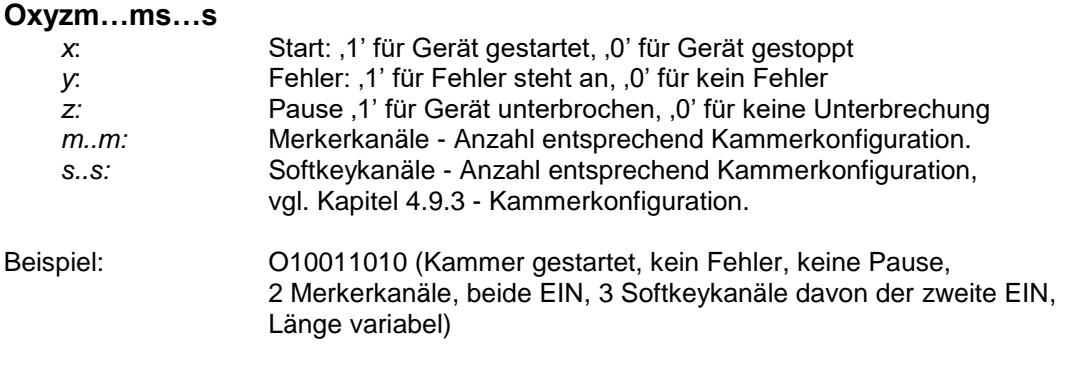

**Hinweise:**

- Die Reihenfolge der Merker und Softkeys ergibt sich in aufsteigender Reihenfolge der Kanalnr. CID der beiden Listen, vgl. Kapitel [4.9.3](#page-24-1) - [Kammerkonfiguration.](#page-24-1)
- Es werden die Freigabebits zurückgegeben d.h. wenn eine Funktion der Softkeys eingeschalten ist aber nicht freigeben werden kann wird eine ,0' geliefert. Beispiel: DigAusg1 gesetzt aber Gerät Aus. (Dies entspricht der blinkenden Darstellung am Bedienteil.)

# <span id="page-24-1"></span>**4.9.3 Kammerkonfiguration**

Beispiel-Kammerkonfiguration eines C-70/350:

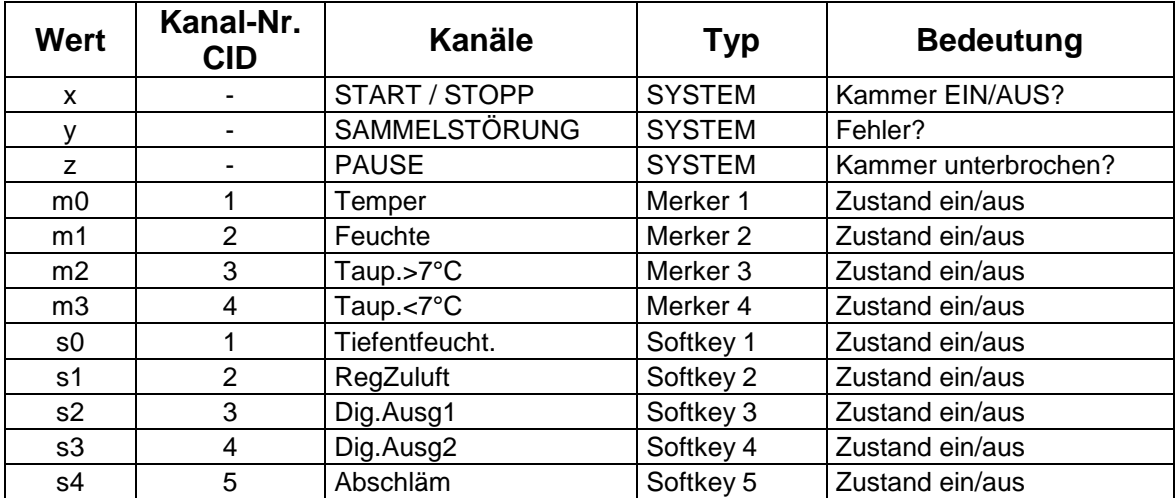

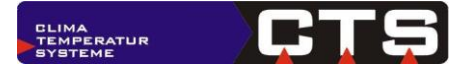

# <span id="page-25-0"></span>*4.10Weitere Digitalkanäle stellen*

# <span id="page-25-1"></span>**4.10.1 Serielle Schnittstelle**

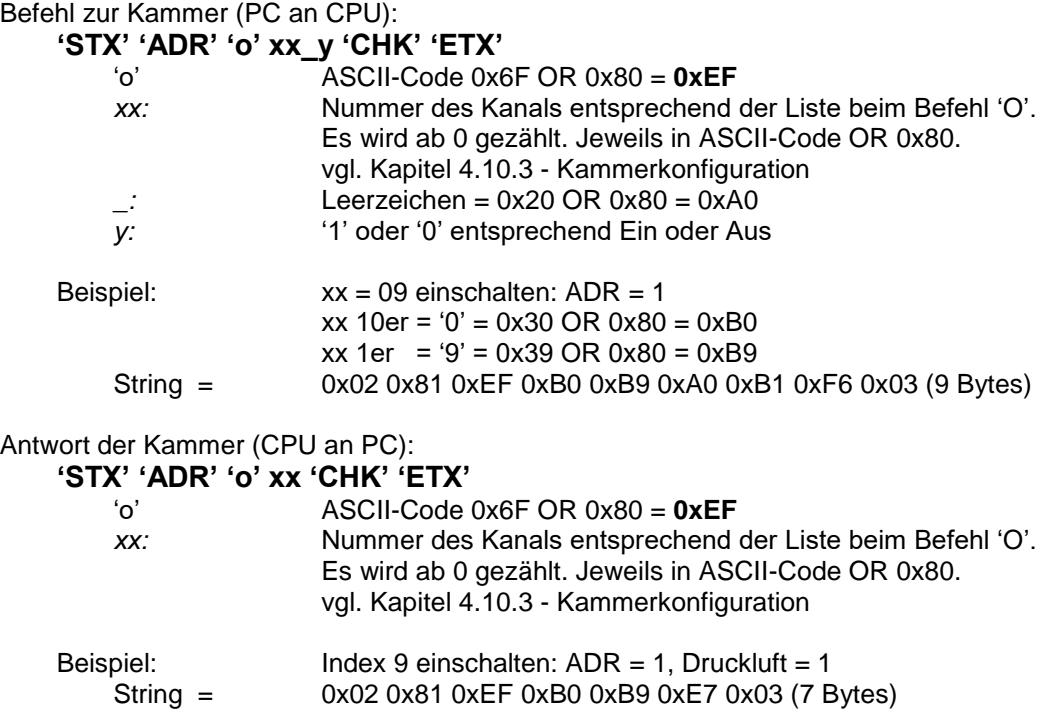

# <span id="page-25-2"></span>**4.10.2 Ethernet Schnittstelle**

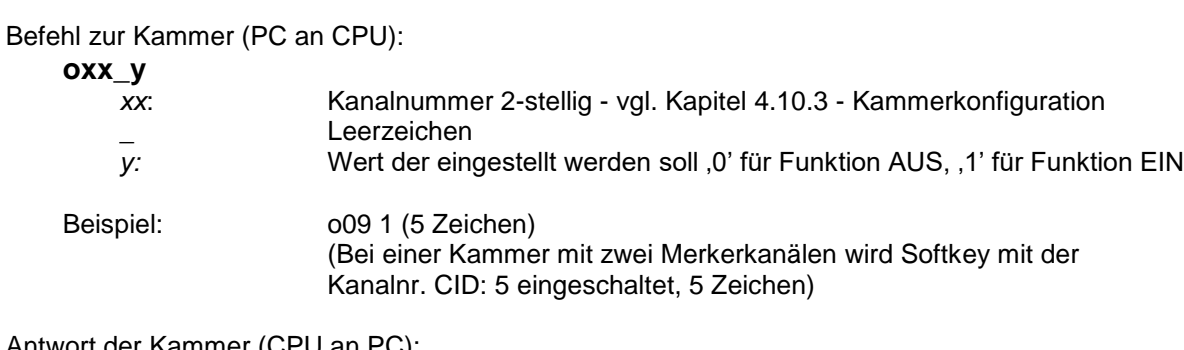

Antwort der Kammer (CPU an PC):

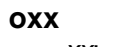

*xx*: Kanalnummer 2-stellig

Beispiel: o09 (3 Zeichen)

#### **Hinweise:**

- Mit diesem Kommando können Softkeykanäle eingestellt werden, die über das S-Kommando nicht erreicht werden können. Das Starten und Stoppen des Geräts ist nicht möglich

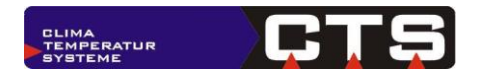

# <span id="page-26-0"></span>**4.10.3 Kammerkonfiguration**

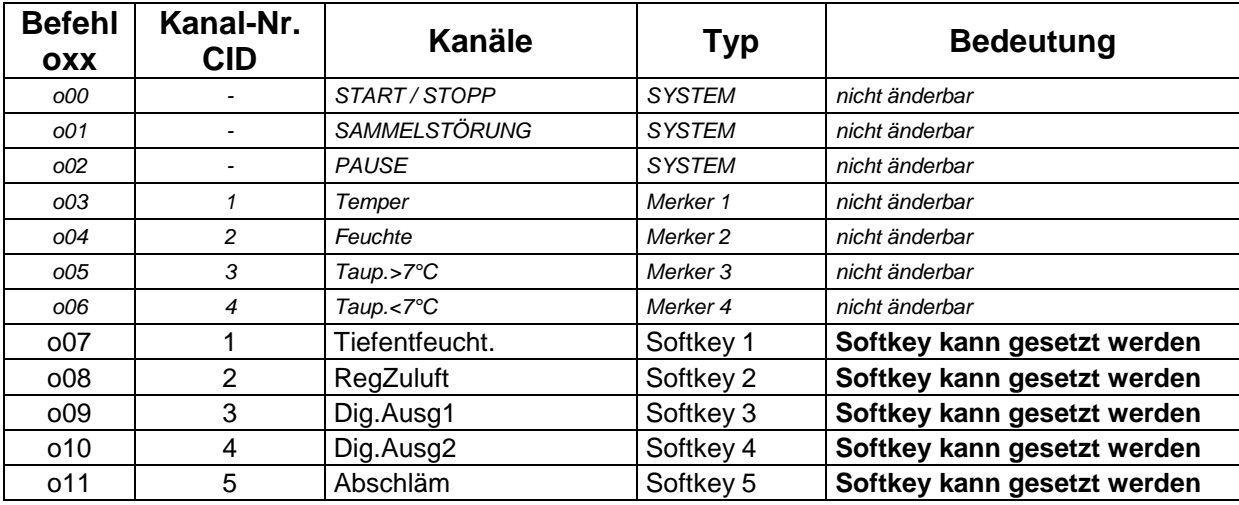

Beispiel-Kammerkonfiguration eines C-70/350:

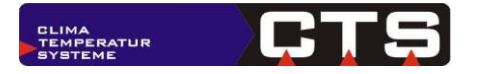

# <span id="page-27-0"></span>*4.11Programmstatus lesen*

# <span id="page-27-1"></span>**4.11.1 Serielle Schnittstelle**

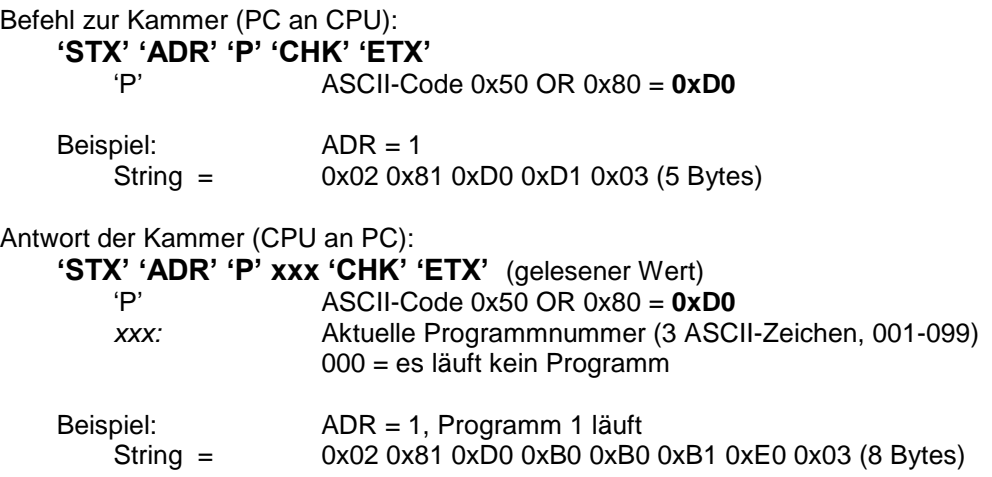

### <span id="page-27-2"></span>**4.11.2 Ethernet Schnittstelle**

Befehl zur Kammer (PC an CPU): **P** Beispiel: P (1 Zeichen) Antwort der Kammer (CPU an PC): **Pxxx** *xxx*: Nummer des laufenden Programms immer 3-stellig, Programmnummer 000 steht für Programmbetrieb AUS Beispiel: P000 (Es läuft kein Programm, 4 Zeichen) P010 (Programm Nr 10 ist aktiv, 4 Zeichen)

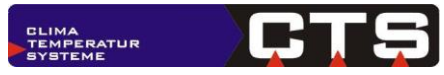

# <span id="page-28-0"></span>*4.12Programme starten/stoppen*

#### <span id="page-28-1"></span>**4.12.1 Serielle Schnittstelle**

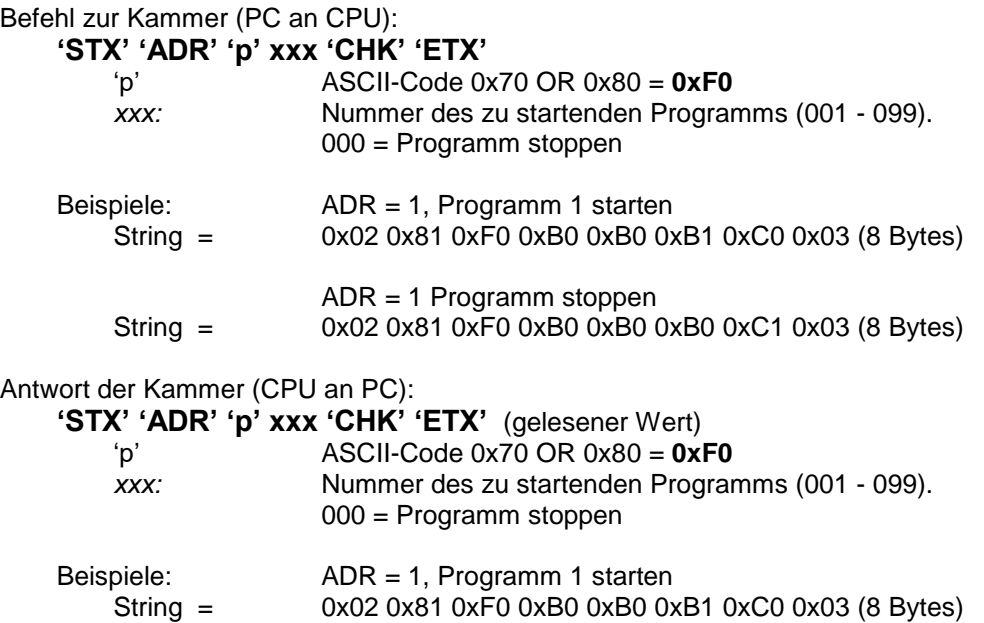

# <span id="page-28-2"></span>**4.12.2 Ethernet Schnittstelle**

Befehl zur Kammer (PC an CPU):

#### **pxxx**

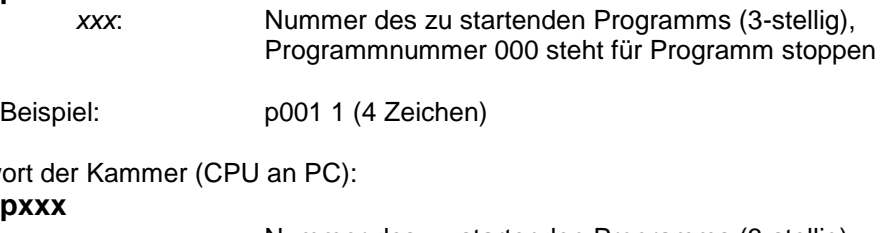

#### Antwort

#### **px**

*xxx*: Nummer des zu startenden Programms (3-stellig), Programmnummer 000 steht für Programm stoppen

Beispiel: p001 1 (4 Zeichen)

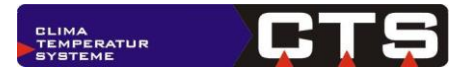

# <span id="page-29-0"></span>*4.13Infos zu gespeicherten Prüfprogrammen abfragen*

# <span id="page-29-1"></span>**4.13.1 Anzahl der Prüfprogramme mit Programmplatznummer zurücklesen**

# <span id="page-29-2"></span>**4.13.1.1 Serielle Schnittstelle**

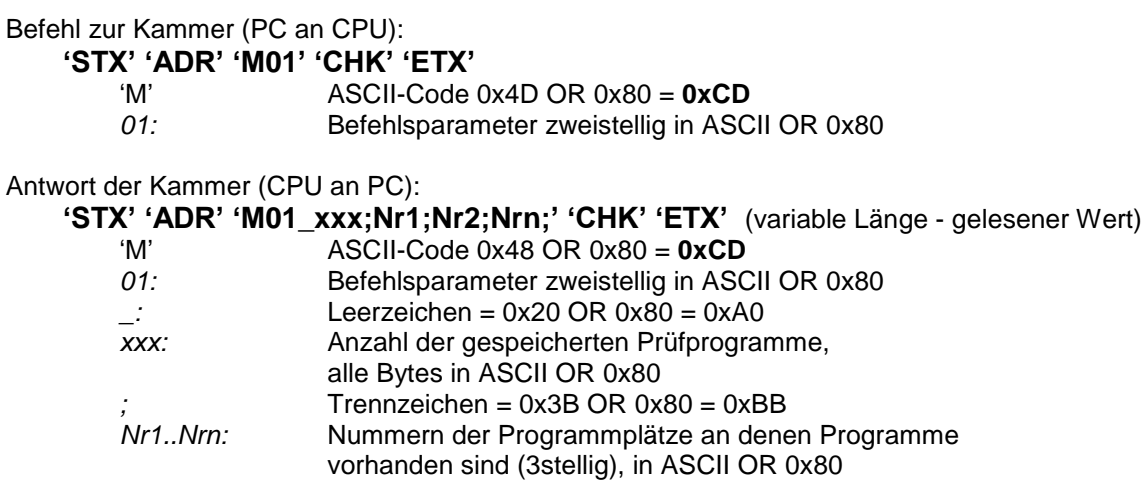

# <span id="page-29-3"></span>**4.13.1.2 Ethernet Schnittstelle**

Befehl zur Kammer (PC an CPU):

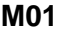

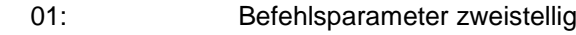

Beispiel: M01 (3 Zeichen)

Antwort der Kammer (CPU an PC):

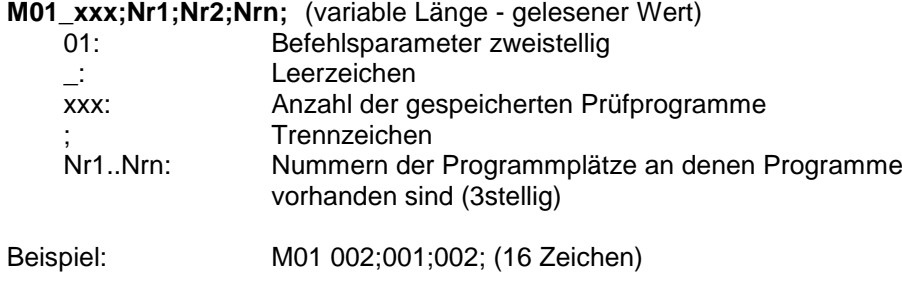

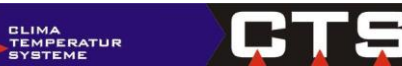

# <span id="page-30-0"></span>**4.13.2 Infos zu den Nummern der Programmplätze**

# <span id="page-30-1"></span>**4.13.2.1 Serielle Schnittstelle**

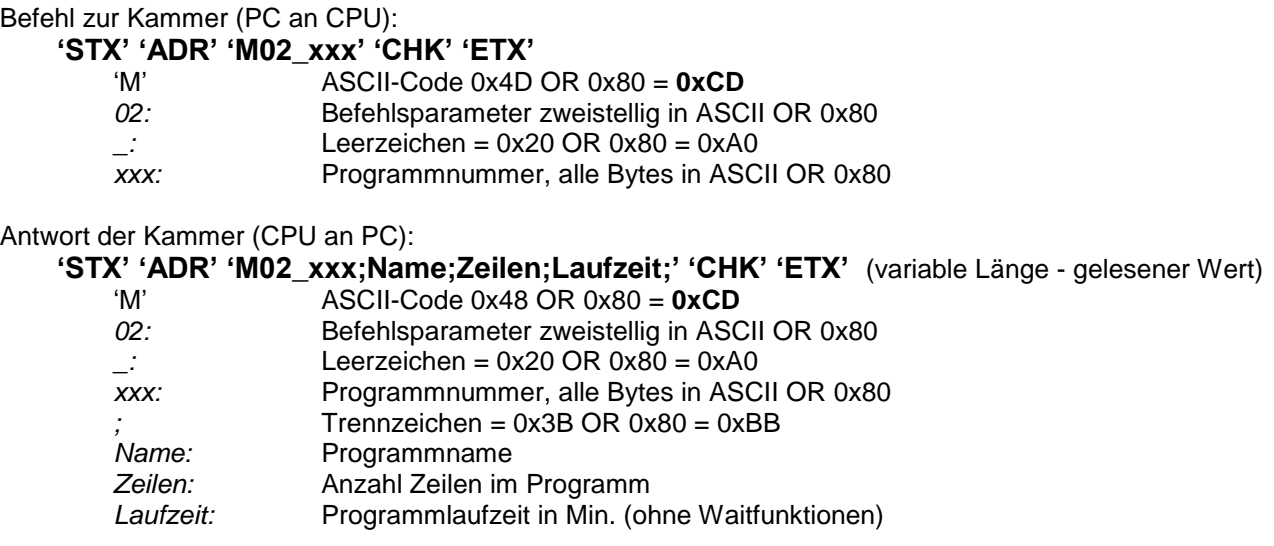

# <span id="page-30-2"></span>**4.13.2.2 Ethernet Schnittstelle**

Befehl zur Kammer (PC an CPU):

**M02\_xxx**

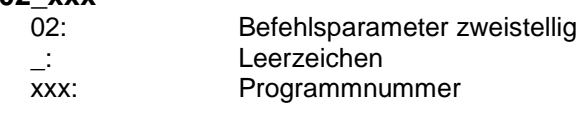

Beispiel: M02 001 (7 Zeichen)

Antwort der Kammer (CPU an PC):

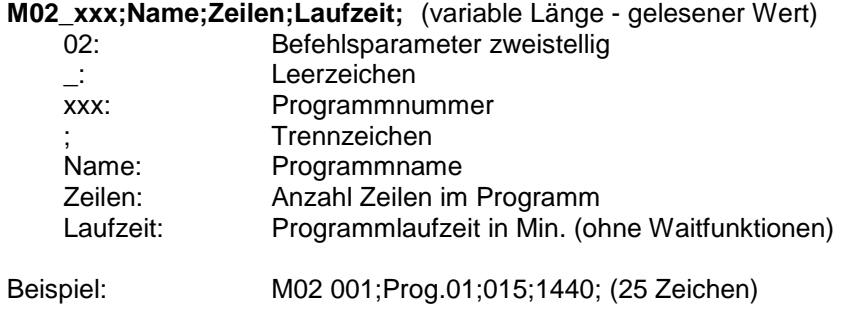

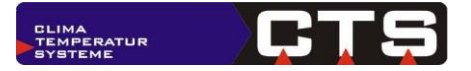

# <span id="page-31-0"></span>*4.14Informationen zum laufenden Prüfprogramm auslesen*

**Befehl ab ITC-Version 3.19 (Auslieferungsdatum: 14.08.2019) verfügbar**

### <span id="page-31-1"></span>**4.14.1 Serielle Schnittstelle**

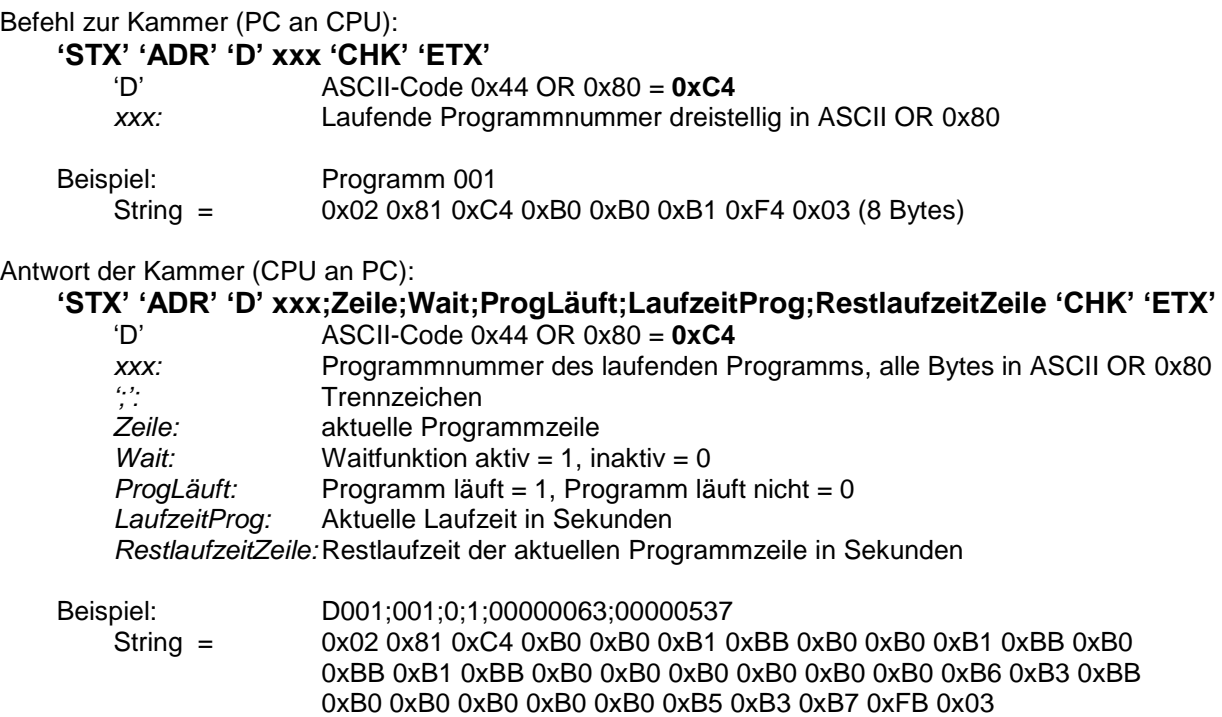

# <span id="page-31-2"></span>**4.14.2 Ethernet Schnittstelle**

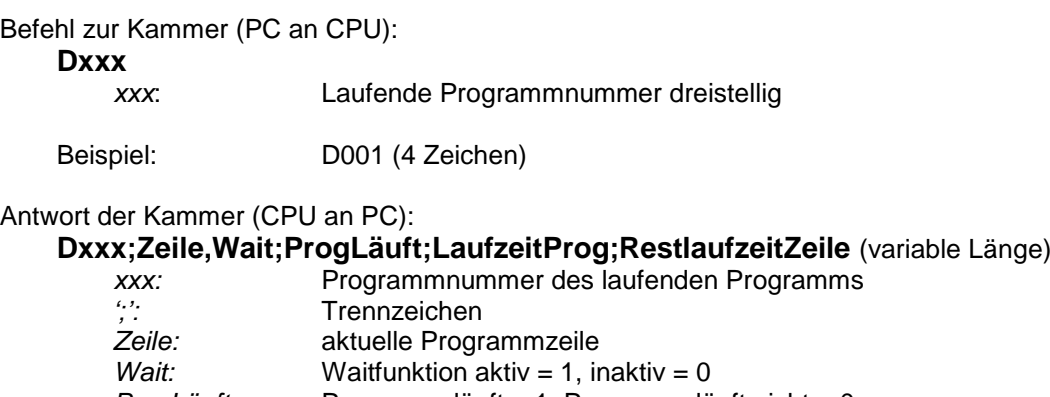

*ProgLäuft:* Programm läuft = 1, Programm läuft nicht = 0 *LaufzeitProg:* Aktuelle Laufzeit in Sekunden

*RestlaufzeitZeile:*Restlaufzeit der aktuellen Programmzeile in Sekunden

Beispiel: D001;001;0;1;00001440;00002646

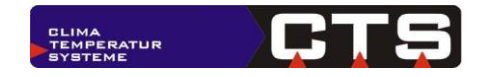

# <span id="page-32-0"></span>*4.15Fehlertext auslesen*

#### <span id="page-32-1"></span>**4.15.1 Serielle Schnittstelle**

```
Befehl zur Kammer (PC an CPU):
    'STX' 'ADR' 'F' 'CHK' 'ETX'
                       'F' ASCII-Code 0x46 OR 0x80 = 0xC6
    Beispiel: ADR = 1
        String = 0x02 0x81 0xC6 0xC7 0x03 (5 Bytes)
Antwort der Kammer (CPU an PC):
    'STX' 'ADR' 'F' n..n 'CHK' 'ETX' (gelesener Wert)
                        'F' ASCII-Code 0x46 OR 0x80 = 0xC6
        n..n: in Steuerung hinterlegter Fehlertext. Länge immer 32 ASCII Zeichen 
                        falls kein Fehler vorliegt wird n..n mit 32 x ' ' (Blank) zurückgeschickt.
```
Die Gesamtlänge des Datensatzes beträgt immer 37 Zeichen. Die Bildung der Checksumme erfolgt in gleicher Weise wie bei den anderen Datensätzen.

# <span id="page-32-2"></span>**4.15.2 Ethernet Schnittstelle**

```
Befehl zur Kammer (PC an CPU):
   F
    Beispiel: F (1 Zeichen)
Antwort der Kammer (CPU an PC):
   Fn..n
       n..n: Fehlertext 32 Zeichen, falls kein Fehler und keine Warnung ansteht,
                      werden Leerzeichen geschickt.
    Beispiel: Temperatur Grenze Min 08-B1 (27 Zeichen)
```
**Hinweis**: Stehen mehrere Fehler an, wird der zuerst aufgetretene Fehler geliefert.

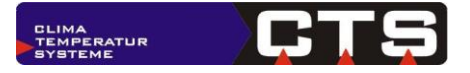

# <span id="page-33-0"></span>*4.16Anstehenden Fehler zurücklesen*

# <span id="page-33-1"></span>**4.16.1 Anzahl der anstehenden Fehler zurücklesen - Serielle Schnittstelle**

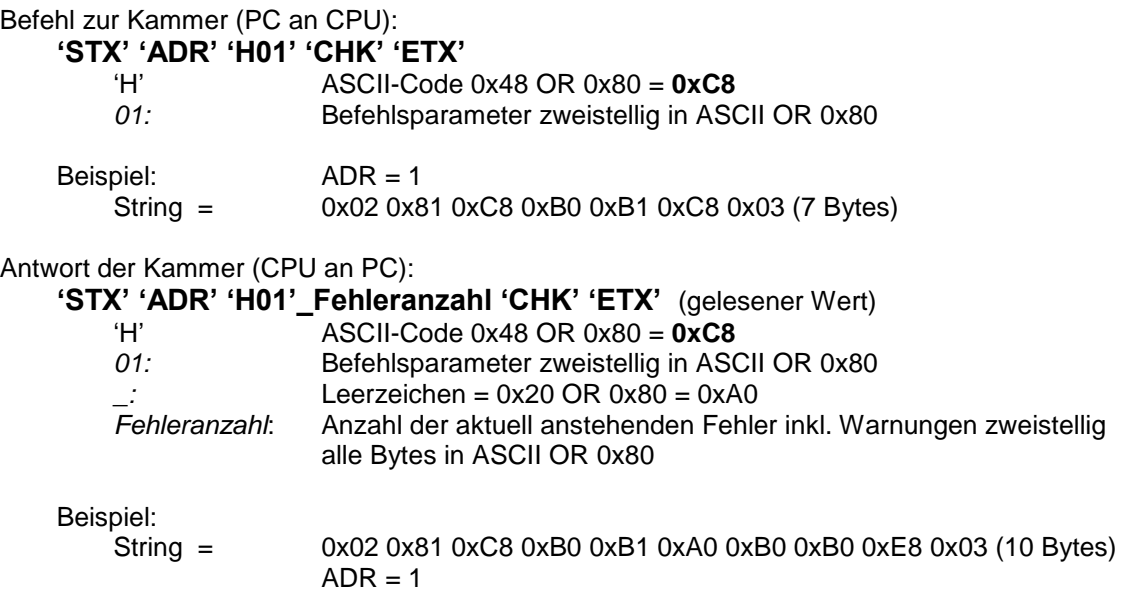

H01

es stehen 00 Fehler an

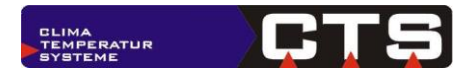

# <span id="page-34-0"></span>**4.16.2 Alle anstehenden Fehler zurücklesen - Serielle Schnittstelle**

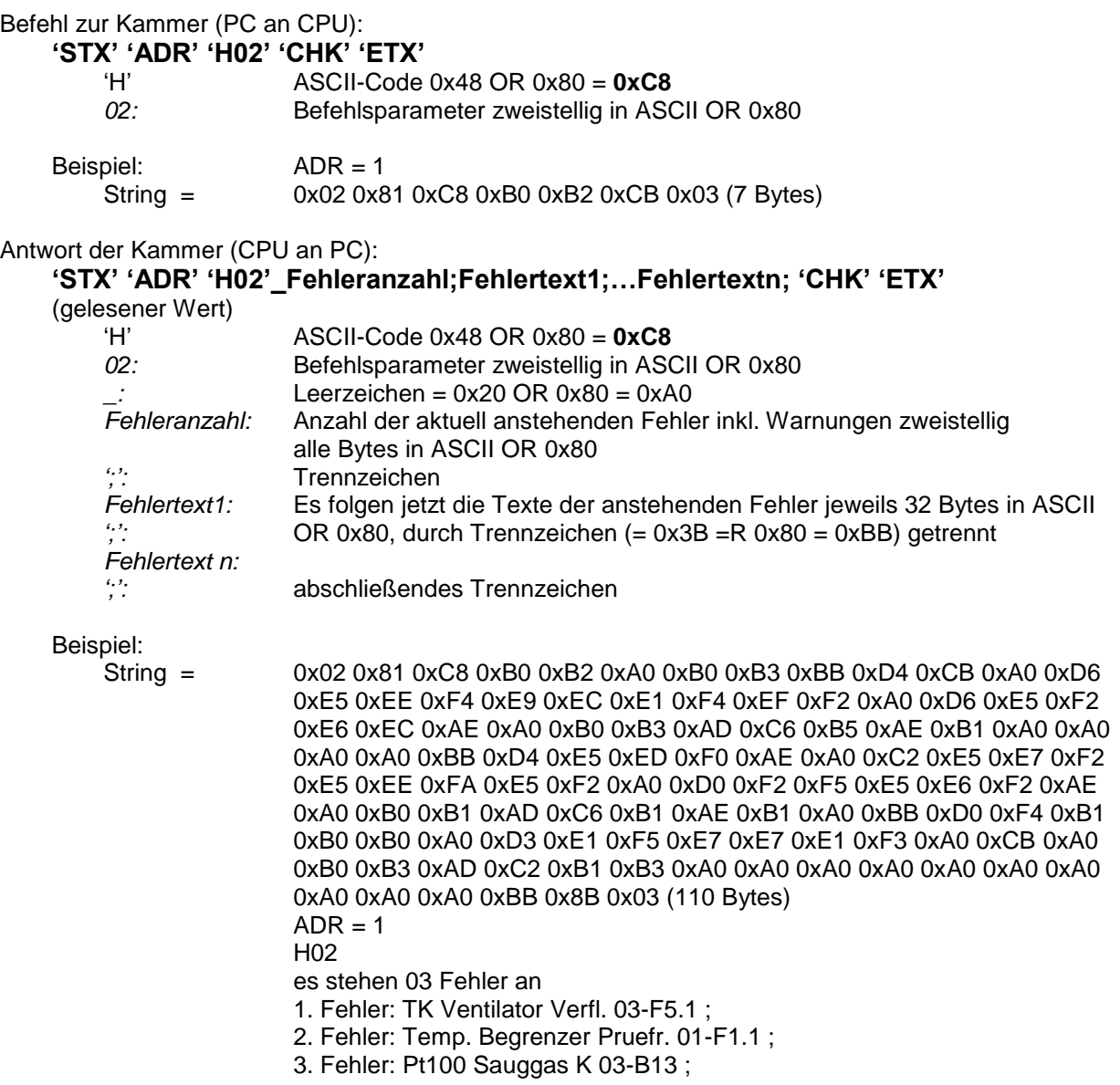

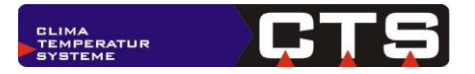

#### <span id="page-35-0"></span>**4.16.3 Anzahl und alle anstehenden Fehler zurücklesen - Ethernet Schnittstelle**

Befehl zur Kammer (PC an CPU): **Hxx** *xx*: Befehlsparameter zweistellig Beispiel: H01 (3 Zeichen) Es sind folgende Befehlsparameter implementiert: xx = 01: Anzahl der Fehler zurücklesen Antwort der Kammer (CPU an PC): **H01\_xx** (7 Zeichen) \_: Leerzeichen xx: Anzahl der aktuell anstehenden Fehlermeldungen an der Kammer Beispiel: H01 02 (7 Zeichen) xx = 02: Anzahl der Fehler und zugehörige Texte zurücklesen Antwort der Kammer (CPU an PC): **H02\_xx;Meldung1;Meldung2;Meldungn;** (Länge abhängig von Fehleranzahl) \_: Leerzeichen xx: Anzahl der aktuell anstehenden Fehlermeldungen an der Kammer **Trennzeichen** Meldung1.. Meldungn: Fehlertexte in fester Länge (je 32 Zeichen) Beispiel: H02 02;Temperaturbegrenzer Prüfraum ;Temperaturgrenze Max ; (73 Zeichen)

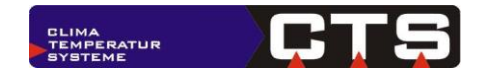

# <span id="page-36-0"></span>*4.17Status Tastatursperre lesen*

#### <span id="page-36-1"></span>**4.17.1 Serielle Schnittstelle**

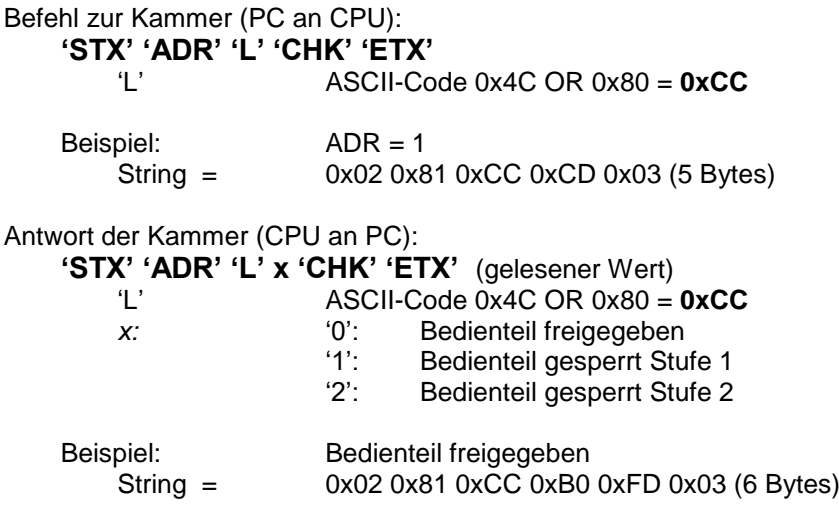

# <span id="page-36-2"></span>**4.17.2 Ethernet Schnittstelle**

Befehl zur Kammer (PC an CPU): **L** Beispiel: L (1 Zeichen) Antwort der Kammer (CPU an PC): **Lx** *x*: '0': Bedienteil freigegeben<br>'1': Bedienteil gesperrt Stu '1': Bedienteil gesperrt Stufe 1<br>'2': Bedienteil gesperrt Stufe 2 Bedienteil gesperrt Stufe 2 Beispiel: L1 (2 Zeichen)

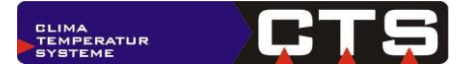

# <span id="page-37-0"></span>*4.18Tastatur sperren/freigeben*

# <span id="page-37-1"></span>**4.18.1 Serielle Schnittstelle**

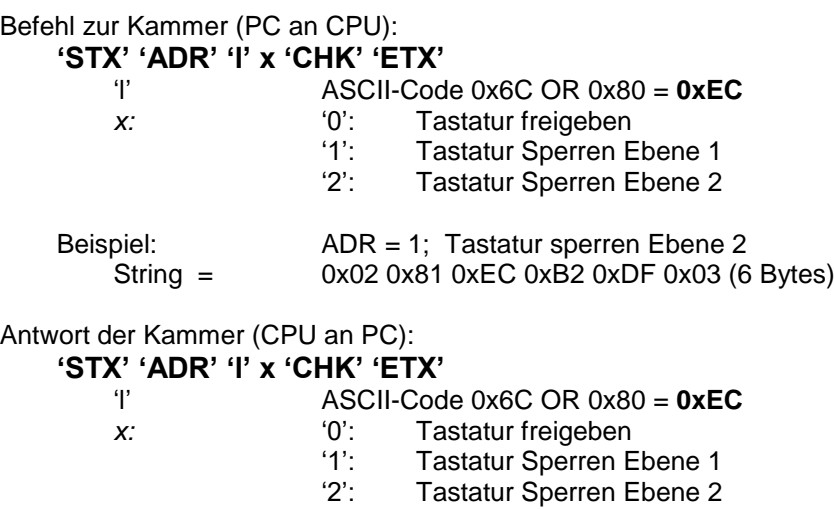

### <span id="page-37-2"></span>**4.18.2 Ethernet Schnittstelle**

Befehl zur Kammer (PC an CPU):

**lx**

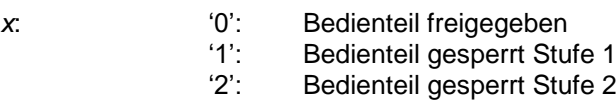

Beispiel: l2 (2 Zeichen)

Antwort der Kammer (CPU an PC):

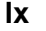

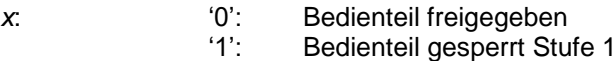

'2': Bedienteil gesperrt Stufe 2

Beispiel: l2 (2 Zeichen)

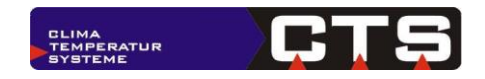

# <span id="page-38-0"></span>*4.19Software Versionsstände abfragen*

**Befehl ab ITC-Version 3.19 (Auslieferungsdatum: 14.08.2019) verfügbar**

#### <span id="page-38-1"></span>**4.19.1 Serielle Schnittstelle**

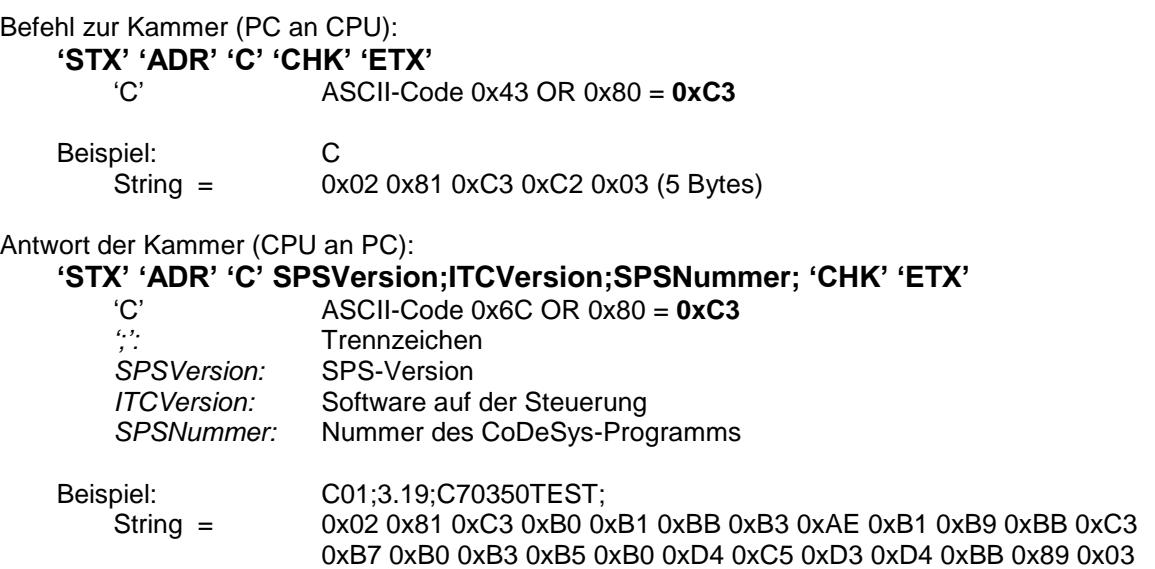

# <span id="page-38-2"></span>**4.19.2 Ethernet Schnittstelle**

Befehl zur Kammer (PC an CPU): **C**

Antwort der Kammer (CPU an PC):

#### **CSPSVersion;ITCVersion;SPSNummer**

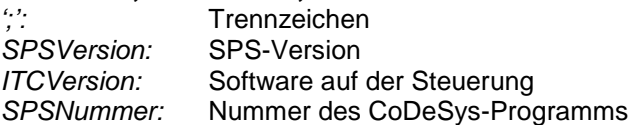

Beispiel: C01;3.19;C70350TEST;

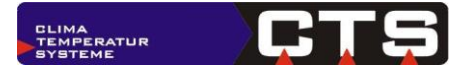

# <span id="page-39-0"></span>*4.20Manuale Grenzwerte lesen*

**Befehl ab ITC-Version 3.23 (Auslieferungsdatum: 16.10.2020) verfügbar**

### <span id="page-39-1"></span>**4.20.1 Serielle Schnittstelle**

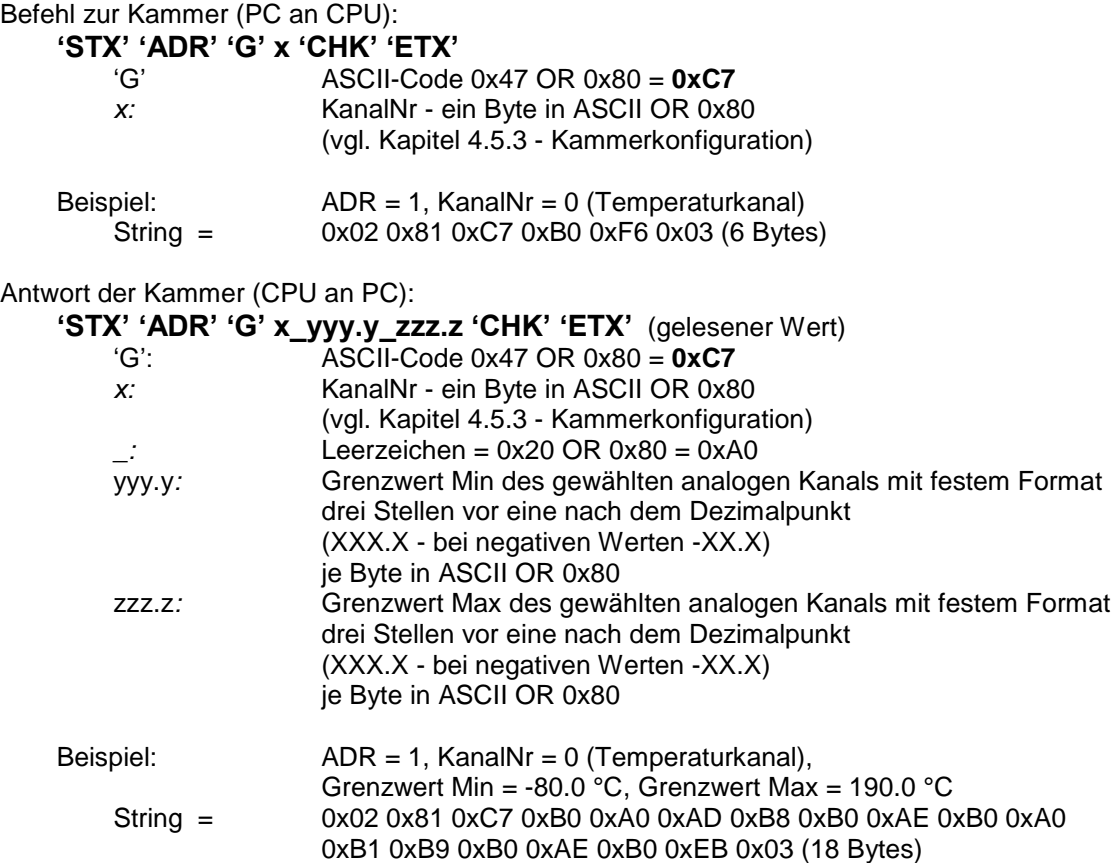

**Hinweis:** Bei mehreren Kanälen ist jeder Kanal einzeln zu lesen

# <span id="page-39-2"></span>**4.20.2 Ethernet Schnittstelle**

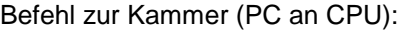

**G***x*

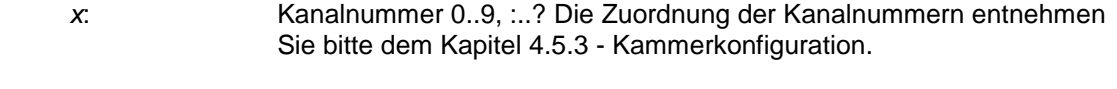

Beispiel: G0 (Lesen der Grenzwerte der Kammertemperatur, 2 Zeichen)

Antwort der Kammer (CPU an PC):

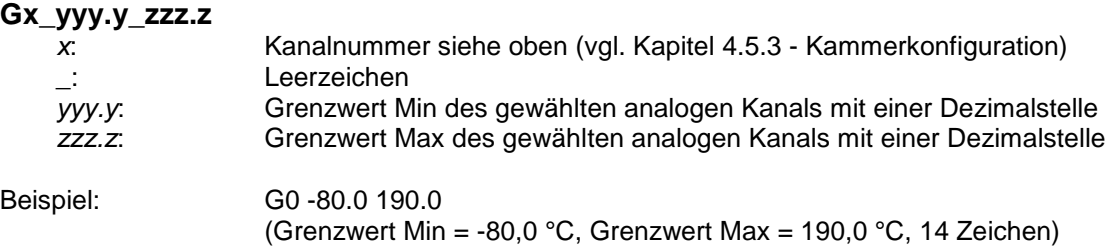

**Hinweise:**

Antwortet die Kammer nur mit einer Zahl so ist dies die Kanalnummer, der Kanal ist aber nicht vorhanden. (ungültige Kanalnummer, da KanalNr CID aus Serviceausdruck nicht > 0, oder Kanaleigenschaften CID enthalten keine Grenzwerte).

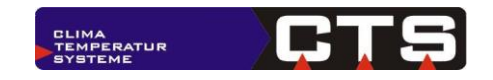

### <span id="page-40-0"></span>*4.21Manuale Grenzwerte setzen*

**Befehl ab ITC-Version 3.23 (Auslieferungsdatum: 16.10.2020) verfügbar**

#### <span id="page-40-1"></span>**4.21.1 Serielle Schnittstelle**

Befehl zur Kammer (PC an CPU):

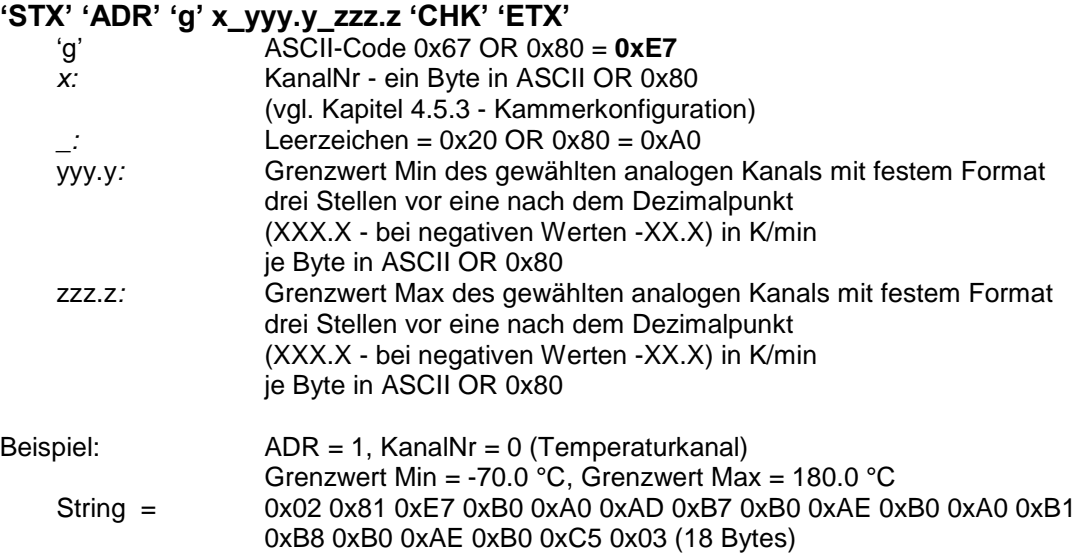

**Hinweis:** Bei mehreren Kanälen ist jeder Kanal einzeln zu stellen

Antwort der Kammer (CPU an PC): **'STX' 'ADR' 'g' 'CHK' 'ETX'** 

'g' ASCII-Code 0x67 OR 0x80 = **0xE7**

### <span id="page-40-2"></span>**4.21.2 Ethernet Schnittstelle**

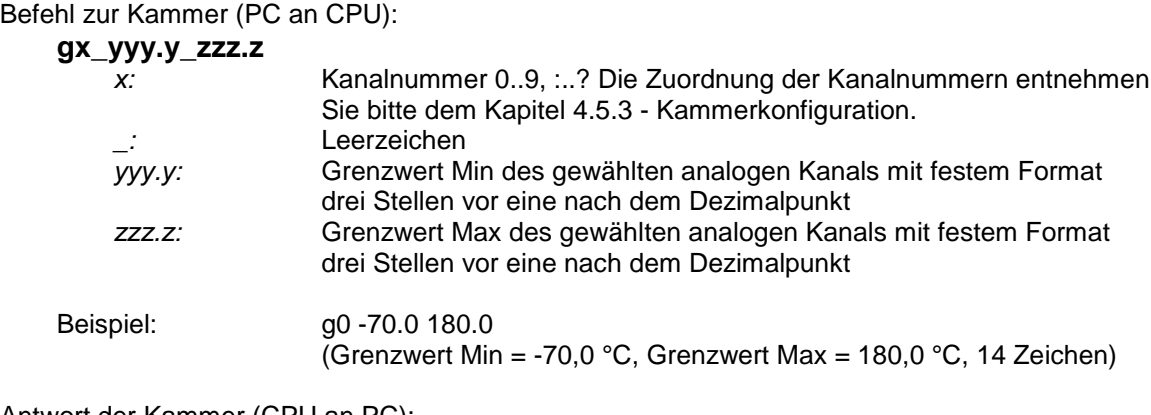

Antwort der Kammer (CPU an PC):

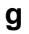

Beispiel: g (1 Zeichen)

#### **Hinweise:**

- Antwortet die Kammer nur mit einer Zahl so ist dies die Kanalnummer, der Grenzwert kann aber nicht eingestellt werden. (ungültige Kanalnummer, da KanalNr. CID aus Serviceausdruck nicht > 0, oder Kanaleigenschaften CID enthalten keine Grenzwerte).
- Die vorgegebenen Grenzwerte werden auf den Bereich des Kanals begrenzt.